Universidad de las Ciencias Informáticas Facultad 2

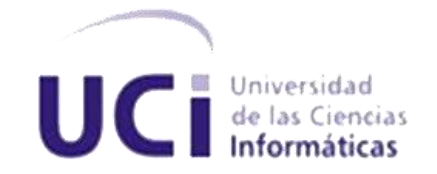

# TRABAJO DE DIPLOMA PARA OPTAR POR EL TÍTULO DE INGENIERO EN CIENCIAS INFORMÁTICAS

Título: Procesos Administración del Turno, Creación de Áreas, Planes, Servicios y Variante Operativa de la solución SAEM.

> Autor(es): Yanibis Álvarez González Dicelys Felicia Martínez Peña

Tuto(es): M.Sc Aurelio Antelo Collado

> Co-tutor: Adrián Gómez García

Ciudad de La Habana, Junio del 2011 "Año 53 de la Revolución"

Declaramos ser autores de la presente tesis y reconocemos a la Universidad de las Ciencias Informáticas los derechos patrimoniales de la misma, con carácter exclusivo.

Para que así conste firmo la presente a los \_\_\_\_ días del mes de \_\_\_\_\_\_\_ del año \_\_\_\_\_\_\_.

 **Yanibis Álvarez González Dicelys F Martínez Peña**

Firma del Autor Firma del Autor

**M.Sc Aurelio Antelo Collado**

Firma del Tutor

*"La naturaleza humana no produce a todos los hombres exactamente iguales. Hay solo una cosa que puede hacer a todos los hombres más o menos iguales, hay solo un medio de hacer que todos los hombres se semejen, y ese medio es la educación."*

# <span id="page-3-0"></span>**AGRADECIMIENTOS**

# *Dicelys*

*Quiero agradecer mi trabajo de diploma a:*

*Mi mami por darme la oportunidad de vivir, por su cariño incondicional, por demostrarme lo mucho que me quiere, por tener tanta fe en mí, a la que atribuyo todos mis méritos y éxitos en esta vida, a la enseñanza, educación y apoyo que me ha brindado siempre. Te adoro mamita. Mi papi por todos sus consejos, por estar siempre orgulloso de las cosas que he logrado, por contar siempre conmigo, por quererme tanto, por brindarme siempre su cariño, su amor de padre. Mi hermano por ser mi mayor inspiración, por enseñarme a luchar ante cada situación que se nos ha presentado, por quererme tanto, aunque a veces se pone celoso, pero tata mami y papi nos quieren por igual. A mis abuelos que para mí lo son todo, los que más me malcrían y siempre me complacen. A mi cosito bebé por quererme tanto durante el tiempo que hemos estado juntos, por su apoyo y comprensión, a su familia por ayudarme y apoyarme tanto y porque siempre he sido para ellos una más de su familia.*

*A mis amigas Katia, Yamiley, Omeyvis, Marluanis, Yeisell, Sachie las cuales me han demostrado verdaderamente el concepto de amigas. A mis amigos Juan Carlos,*

# AGRADECIMIENTOS

*Ramsés, Felito, Osmany, Rubén, Lewis, Guillito, Roberto Sarmiento, Tony por estar siempre a mi lado en cada momento que los he necesitado. A Rebeca y Areces por todos sus consejos y enseñarme siempre a sonreír ante cada obstáculo.*

*A mi compañera de tesis por su dedicación, paciencia y ganas de seguir adelante cada vez que tropezábamos con alguna piedrecita. A mis profesores Ruber, Yurisnel, Falero y Abelito, a los que tanto admiro y respeto. A mis compañeros del Estado Mayor. A mis amistades del antiguo 9107. A Dariel por ser el crítico mayor. A Maovys por demostrar siempre su lealtad. A Yohandy, Yaniel y Roberto Soriano, a los que tanto molesté para que me ayudaran en tareas de docencia y a diseñar mi presentación de la tesis.*

*A todos los que pensaron que no podía lograr mis metas, ellos fueron de gran ayuda ya que me impulsaron a derribar cada obstáculo que se presentó en el camino hasta llegar al final. A la Revolución cubana por brindarme la oportunidad de estudiar. A Nuestro Comandante Fidel.*

# *Yanibis*

*Le agradezco los resultados de mi trabajo a:*

*Mi mamá por luchar junto a mí durante todos los años de estudio y sacrificio, porque sé que me quiere de una forma única y porque me brinda su apoyo incondicional siempre. A mi papá por demostrarme que el estudio es la mejor forma de seguir adelante y por apoyarme en todo. A los dos los amo con la vida. Les agradezco a mis dos hermanos que los quiero con la muchísimo. A mi abuelita Estrella que es una persona muy especial en mi vida y a toda mi familia en general. A mi tutor Aurelio que fue mi importante en el trabajo de todos en el proyecto y que nos ayudó muchísimo. Le agradezco muchísimo a todas mis amistades desde primer año especialmente a los que estaban en el grupo 2109 que juntos pasamos momentos inolvidables y a todas las amistades que he conocido durante los cinco años de carrera.*

*A Maovys (mi yimita) que es para mí la hermana que nunca tuve a pesar de que nos conocemos hace solo dos años. A Thais (mi mongui) que ha sido mi amiga en todo momento durante cinco años. A Elba mi compañera de cuarto con la que convivido durante cinco cursos. A Odaimy por ser tan buena amiga conmigo. A Dania la mamita que tengo en Pinar del Rio y que me ha ayudado muchísimo en* *todo. Le agradezco especialmente a mi compañera de tesis por la paciencia que ha tenido conmigo, que fue capaz de soportarme todo un año de malcriadeces. A Dariel por ser tan especial, por su apoyo y ayuda incondicional siempre que lo necesitamos y por estar siempre pendiente de nuestro trabajo. A mis profes bellas Lisbet y Daimara que me han ayudado siempre que las he necesitado. A todo el equipo del proyecto y a todos los que de una forma u otra contribuyeron en la realización de este trabajo.*

# <span id="page-7-0"></span>**DEDICATORIA**

# *Dicelys*

*A mi mamita linda por ser mi mayor tesoro, mi confidente, la que me brinda todo el amor que lleva en su pecho.*

*A mi papá, mi viejito peleón a quien adoro tanto y tanto me adora.*

*A mi hermano por ser mi meta, mi inspiración, al que tanto respeto, quiero y adoro.*

*A mis tesoritos más antiguos: mis abuelos que tanto han deseado verme graduada.*

*"Pipo aunque no pudiste verme graduada, aquí va todo mi esfuerzo dedicado a ti".*

*A mi novio José Enrique Valdés López por ser incondicional, por apoyarme en cada momento que hemos vivido juntos.*

*A mis sobrinos los que espero sigan mi ejemplo algún día.*

*A mi familia en general por apoyarme en cada decisión que he tomado en mis 22 años de vida.*

# *Yanibis*

*A mi mamita linda que me ha enseñado luchar y a salir adelante ante cualquier obstáculo.*

*A mi papá por ser siempre mi ejemplo de superación.*

*A mis dos hermanos que espero ser el mejor de los ejemplos para ellos.*

*A mi abuelita Estrella por ser mi otra mamá.*

*A toda mi familia por su apoyo.*

#### <span id="page-9-0"></span>**RESUMEN**

Como parte de las transformaciones que se han desarrollado en el Centro de Información y Mando de la Unidad Provincial de Patrullas (UPP) a partir de la descentralización de las tareas que se ejecutan, se decide estudiar los procesos que se realizan para solucionar las deficiencias detectadas.

El Puesto de Mando de la UPP cuenta con un sistema informático que permite realizar el trabajo de forma organizada, con el objetivo de atender a la población en el menor tiempo posible. En este sistema no se encuentran automatizados los procesos creación de planes operativos y eventuales, los servicios eventuales y priorizados, y la variante operativa. La definición existente de las áreas de atención y de patrullaje no soportan los procesos del negocio. No se tiene en cuenta el bloqueo y desbloqueo de sesión. No se encuentra de forma automatizada la solicitud y aprobación de apoyo.

Por ello se decide realizar el Sistema de Atención a Emergencias (SAEM) con el fin de eliminar las deficiencias encontradas en el sistema informático actual del Puesto de Mando de la UPP, adicionando nuevas funcionalidades y manteniendo y mejorando las ya existentes. De esta forma quedará automatizado el Departamento de Vigilancia y Patrullaje facilitando la dirección del servicio motorizado en las ciudades, carreteras, autopistas y puntos de control.

Palabras claves: **Procesos, Planes Operativos, Planes Eventuales, Servicios Eventuales, Servicios Priorizados, Variante Operativa, Área de Atención, Área de Patrullaje.**

# <span id="page-10-0"></span>ÍNDICE DE CONTENIDO

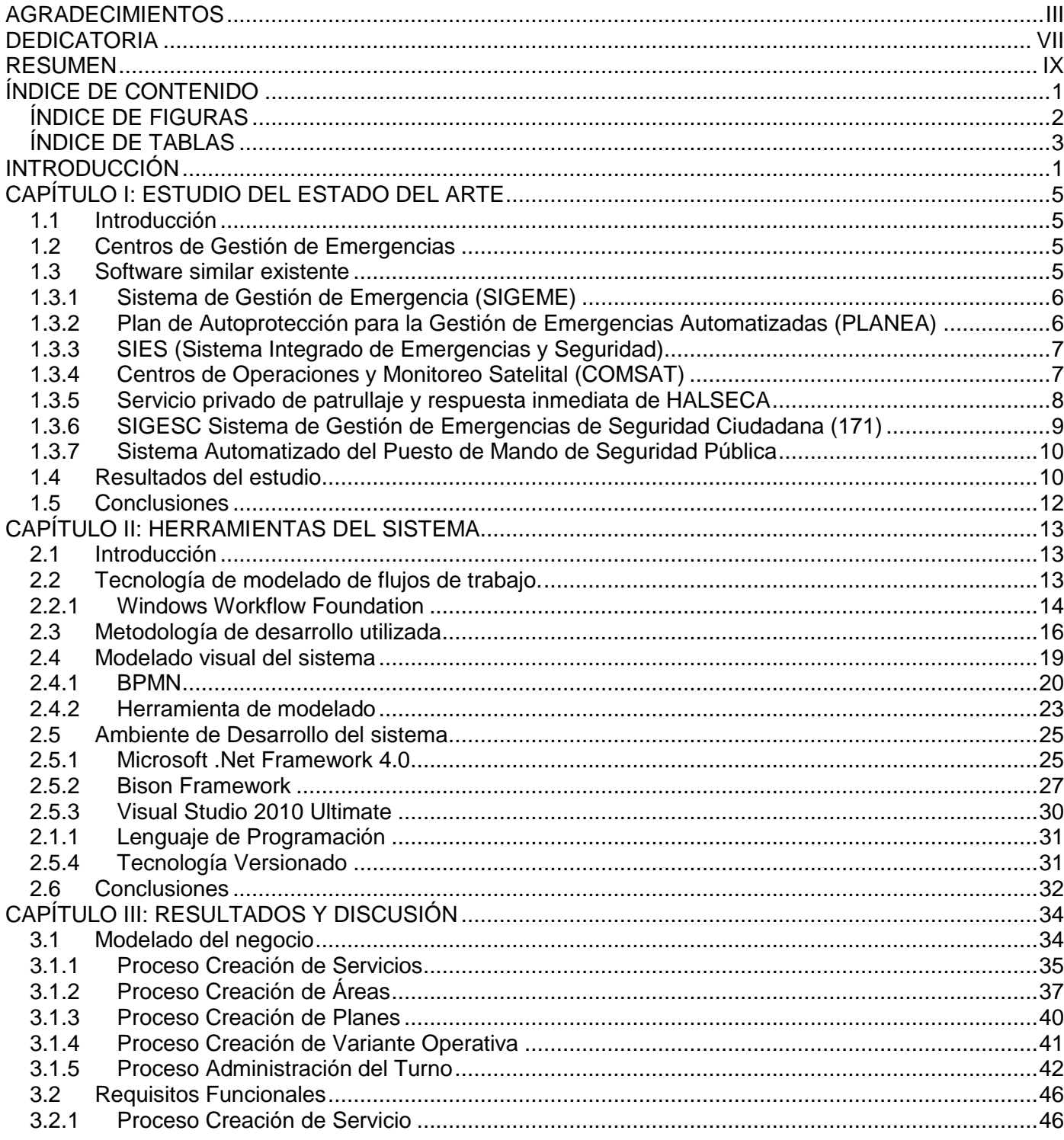

ÍNDICE

# ÍNDICE

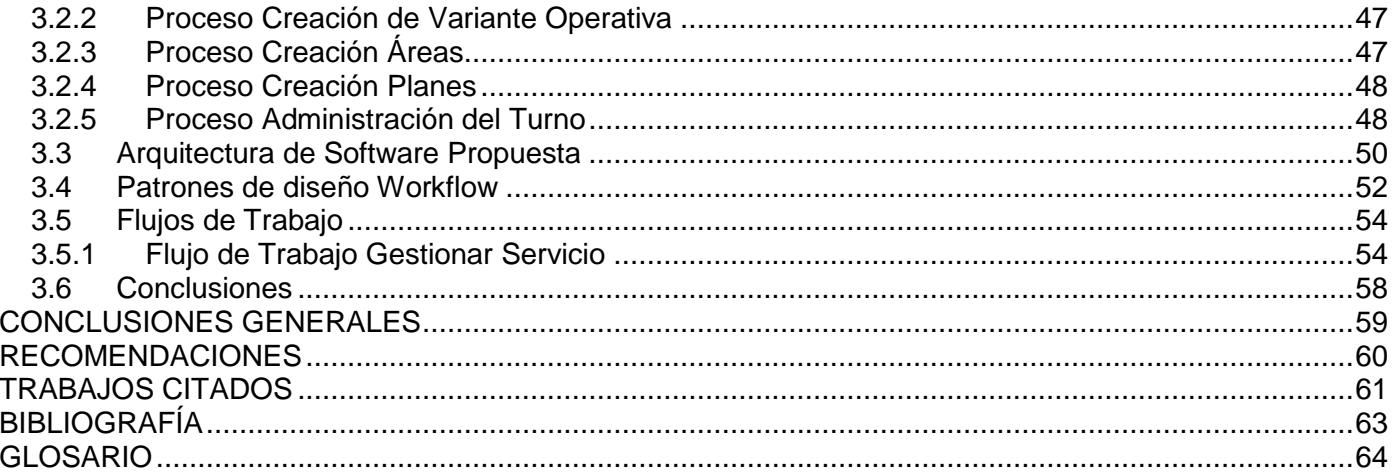

# <span id="page-11-0"></span>**ÍNDICE DE FIGURAS**

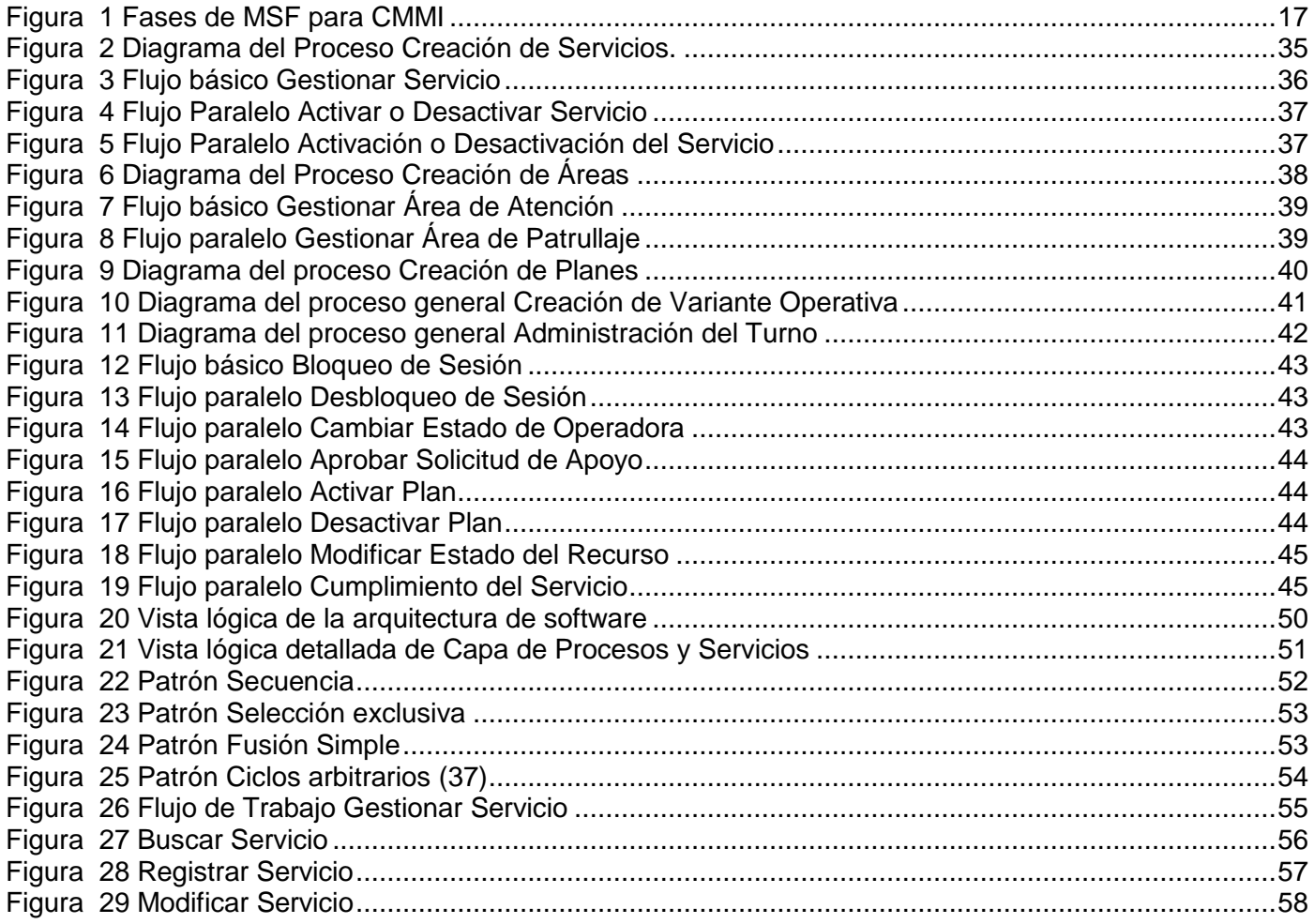

# INDICE

<span id="page-12-0"></span>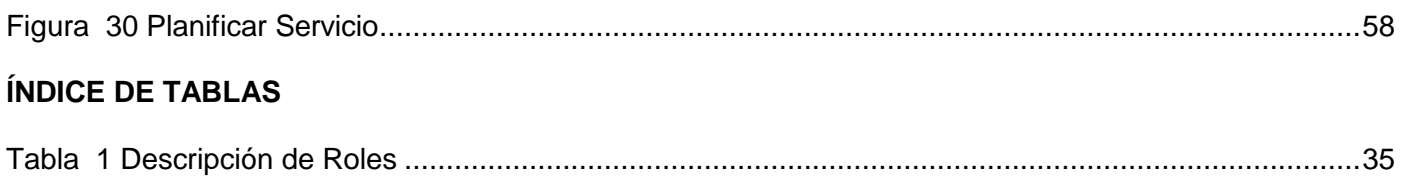

### <span id="page-13-0"></span>**INTRODUCCIÓN**

La seguridad de la población es la principal preocupación de las sociedades actuales. En Cuba se lucha por garantizar las normas preventivas y operativas con apoyo de procedimientos, programas, sistemas, equipos de seguridad y protección que estén orientados a neutralizar, minimizar y controlar los efectos de actos ilícitos o de situaciones de emergencia que afecten o lesionen a las personas o a los bienes que estas poseen.

La Policía Nacional Revolucionaria (PNR) tiene como misión principal preservar el orden público, la tranquilidad ciudadana y la seguridad vial. El Centro de Información y Mando de la Unidad Provincias de Patrullas (UPP) es el encargado de garantizar la dirección operativa de las fuerzas y medios en la prevención y el enfrentamiento de la delincuencia, la indisciplina vial y otros sucesos que afecten la tranquilidad y el orden social.

Durante el transcurso de estos años, se han realizado diferentes procesos de mejoramiento en correspondencia con el surgimiento e identificación de nuevas exigencias y en la búsqueda de mayor eficiencia, así como para perfeccionar la gestión integral de la UPP. Un soporte clave del Puesto de Mando de la UPP lo constituye su sistema informático que cuenta con funcionalidades importantes para cumplir su misión fundamental. Los avances tecnológicos llevados a cabo por la Institución en los últimos tiempos, unido a un proceso de revisión de las tareas que se ejecutan en el centro, marcan un nuevo ciclo de perfeccionamiento en correspondencia con las exigencias de la Unidad Provincial de Patrullas.

Como parte de este proceso de perfeccionamiento se decide desarrollar el Sistema de Atención a Emergencias (SAEM), con el fin de eliminar las deficiencias encontradas en el Sistema Informático actual de la UPP. Con el desarrollo de este sistema se espera facilitar el trabajo del personal del Centro de Información y Mando de la UPP, específicamente:

- Posibilitar la configuración del acceso a las funcionalidades del sistema desde diferentes puntos.
- Perfeccionar la atención a las emergencias y el control de sus respuestas.
- Elevar los niveles de control y supervisión del trabajo.
- Elevar la eficiencia en la dirección operativa de las fuerzas y sus recursos.
- Medir indicadores de eficiencia tanto personales como colectivos.

Después de realizarse un estudio, dentro de las deficiencias detectadas en el sistema informático existente actualmente en la UPP, se encuentran las siguientes: este no contempla en su totalidad los procesos que se realizan en el Departamento de Vigilancia y Patrullaje, por lo que dirigir el servicio motorizado en las ciudades, carreteras, autopistas y puntos de control, se hace engorroso y difícil ya que no se tienen en cuenta la creación de los servicios eventuales<sup>1</sup> y priorizados<sup>2</sup>. Además no se encuentra automatizada la confección de los planes eventuales<sup>3</sup> u operativos<sup>4</sup> que se necesitan ejecutar o activar dado una situación determinada, por lo que el control del cumplimiento de estos y la rapidez con que se debían ejecutar no es aceptable, imposibilitando el control de actos y eventos con participación de multitudes. La definición de las áreas de patrullaje<sup>5</sup> y de atención<sup>6</sup> no soportan los procesos del negocio por lo que impide brindar de forma satisfactoria asistencia y respuesta a las llamadas. No se encuentra automatizada la creación de la variante operativa<sup>7</sup> lo que impide que se realice una correcta distribución de los recursos y los mandos para cumplir el servicio de vigilancia y patrullaje. No se encuentra de forma automatizada la solicitud y aprobación de apoyo lo que provoca desorganización e indisciplina durante el turno de trabajo. No se tiene en cuenta el bloqueo y desbloqueo de sesión por lo que no se puede controlar la disciplina durante el cumplimiento del turno de trabajo.

Por la problemática antes explicada se plantea el siguiente **Problema a Resolver:** La gestión actual de los procesos Administración del Turno, Creación de Áreas, Planes, Servicios y Variante Operativa de la Unidad Provincial de Patrullas limita el cumplimiento de su misión.

El **Objeto de Estudio** lo constituye**:** Procesos de Administración y Configuración de Operaciones en los Sistemas de Atención a Emergencias. Siendo el **Campo de Acción:** Los procesos: Administración del

 1 Servicios eventuales: Se refiere a la misión que se le asigna a un conjunto de recursos que se encuentran reservados en la UPP. Pueden surgir desde el inicio de un turno de trabajo o durante el cumplimiento del mismo.

 $^2$  Servicios priorizados: Se refiere al servicio que corresponde con el servicio de vigilancia y patrullaje de un área priorizada.

 $^3$  Planes Operativos: Surgen a largo plazo.

<sup>&</sup>lt;sup>4</sup> Planes eventuales: Surgen a corto plazo.

<sup>&</sup>lt;sup>5</sup> Área de patrullaje: Un Área de Patrullaje representa el área geográfica donde un recurso presta servicios de recorrido. Las áreas de patrullaje son zonas que se marcan en el mapa donde deben dar sus recorridos las patrullas o la patrulla a la que se le asigne dicha área. Están compuestas por un recorrido dentro del área, los puntos de valla y el cuadrante.

<sup>&</sup>lt;sup>6</sup> Área de Atención: Es el área que controla un Oficial de Mando que está compuesta por el área de patrullaje, los recursos que tienen asignados en el área y el organismo al que pertenece el recurso.

<sup>&</sup>lt;sup>7</sup> Variante Operativa: Distribución de los recursos y los mandos por área de patrullaje.

Turno, Creación de Áreas, Planes, Servicios y Variante Operativa de la solución SAEM en la UPP de La Habana.

Teniendo en cuenta el problema científico planteado se definió como **Objetivo General:** Realizar la fase planeación de los procesos Administración del Turno, Creación de Áreas, Planes, Servicios y Variante Operativa de la solución SAEM.

# **Objetivos Específicos:**

- Elaborar el marco teórico de la investigación.
- Modelar los procesos: Administración del Turno, Creación de Áreas, Planes, Servicios y Variante Operativa de la solución SAEM.
- Identificar los requisitos en los procesos diseñados para satisfacer las necesidades del cliente.
- Modelar los flujos de trabajo de los procesos diseñados.  $\bullet$

# **Tareas de la Investigación:**

- Análisis de los sistemas existentes en el mundo y en Cuba, para identificar características aplicables a la propuesta de solución.
- Análisis de las funcionalidades del sistema informático que se está utilizando actualmente en la UPP para identificar deficiencias y proponer mejoras potenciales.
- Definición de las metodologías de desarrollo de software, lenguajes de programación, y herramientas para desarrollar el sistema propuesto.
- Descripción de los procesos de Administración del Turno, Creación de Áreas, Planes, Servicios y Variante Operativa, para un mejor entendimiento de la lógica del negocio.
- Identificación de los requerimientos asociados a los procesos definidos para un mejor alcance de las necesidades del cliente.
- Diseño de los flujos de trabajo correspondientes a cada uno de los procesos definidos con el objetivo que sean implementados en fases posteriores del desarrollo del software.

Este documento está estructurado en 3 Capítulos:

**Capítulo1. "Estudio del Estado del Arte":** se especifican conceptos que serán tratados a lo largo de todo el trabajo de diploma y que permiten la comprensión del mismo. Se realiza un estudio del arte de sistemas automatizados existentes en el mundo y en el país que gestionen los procesos de atención a emergencias.

**Capítulo 2. "Herramientas del Sistema":** se explican elementos de gran interés como son las herramientas, metodologías, lenguaje de programación y plataformas propuestas para la construcción del software.

**Capítulo 3. "Resultados y Discusión":** se representa la definición de los procesos del negocio Administración del Turno, Creación de Áreas, Planes, Servicios y Variante Operativa, se identifican los requisitos del sistema y se modelan y describen los flujos de trabajo para los procesos anteriormente mencionados.

# <span id="page-17-0"></span>**CAPÍTULO I: ESTUDIO DEL ESTADO DEL ARTE**

# <span id="page-17-1"></span>**1.1 Introducción**

En el presente capítulo se realiza un análisis de los aspectos y conceptos teóricos relacionados con el siguiente trabajo de diploma que son de gran importancia para una mejor comprensión del problema que se plantea. Para ello se abordarán temas relacionados con los centros de gestión de emergencias y los sistemas de atención a emergencias.

# <span id="page-17-2"></span>**1.2 Centros de Gestión de Emergencias**

Los Centros de Gestión a Emergencias tienen como objetivo recepcionar las llamadas de auxilio de la población y su gestión ante los servicios que se puedan brindar, ejecutando un seguimiento de la evolución de la emergencia hasta su cierre. Dichos centros cuentan con sistemas de atención a emergencias que son los que aceleran el proceso de atención a las solicitudes de la población. Estos sistemas se dividen en subsistemas los cuales se comunican a través de una red interna, la cual debe ser segura y no permitir el acceso desde el exterior.

"Los sistemas de atención a emergencias deben cumplir con un conjunto de características mínimas para lograr ofrecer un servicio con la calidad que requiere la población, tales como:

- Tener un número a donde llamar.
- Que le contesten de forma rápida.
- Que le atiendan con la calidad requerida.
- Que le envíen de inmediato el apoyo solicitado.
- Que le brinden asistencia y/o asesoría al momento.
- Que el apoyo de la corporación llegue rápidamente.
- Que los elementos de auxilio de la corporación lo atiendan eficientemente.
- Que alguien verifique el servicio que le proporcionaron." (1)

# <span id="page-17-3"></span>**1.3 Software similar existente**

Actualmente en el mundo existe gran variedad de sistemas informáticos para la gestión de la información referente a las distintas actividades que se desarrollan para atender las emergencias de la población. La

realización de los procesos que permiten atender y dar respuesta a las distintas emergencias es diferente en cada país.

#### **1.3.1 Sistema de Gestión de Emergencia (SIGEME)**

<span id="page-18-0"></span>"Es una plataforma modular multicanal de alta disponibilidad para la gestión de actuaciones, comunicaciones y recursos móviles en caso de emergencia, equipada con las más avanzadas tecnologías y prestaciones. Facilita la comunicación entre interlocutores que usan sistemas de comunicación distintos e independientes entre sí. Visualiza y localiza geográficamente los lugares donde ocurren los diferentes sucesos, así como los distintos puntos de interés (Ejemplo: hospitales y escuelas) por medio de mapas y callejones electrónicos.

Es una herramienta concebida para la administración pública y orientada a coordinar a los centros de emergencias de España que utilizan el 112, brigadas forestales y bomberos". (2)

#### **1.3.2 Plan de Autoprotección para la Gestión de Emergencias Automatizadas (PLANEA)**

<span id="page-18-1"></span>"Es un software para la aplicación del Plan de Autoprotección de modo más intuitivo que el tradicional documento impreso que permite de forma rápida y eficaz la Gestión de Emergencias, siguiendo las secuencias de actuación previstas en el Plan, en situación de emergencia, en función de horarios, personal disponible, gravedad y tipo de la emergencia (incendio, amenaza de bomba, explosión, inundaciones, vertidos, etc.). Proporciona información en tiempo real sobre los equipos de intervención disponibles en cada período y para cada zona. Permite visualizar, consultar e imprimir los datos necesarios para el control de la emergencia: planos de planta, medios de protección, vías de evacuación. La aplicación incorpora un gestor de bases de datos que permite almacenar el propio plan, la información relativa a las emergencias, la información del contacto, los planos y los informes adicionales. Está compuesto por tres módulos: Operador, Administración Local, Administración Central. El módulo Operador es el principal, se emplea durante la operación normal del sistema para gestionar incidencias. El Administrador Local es un módulo auxiliar usado en el emplazamiento final del sistema. Permite actualizar la información del sistema manteniendo su vigencia. Es limitado a aspectos que no requieran la actualización del Plan de Autoprotección como teléfonos de contacto, los horarios y turnos y el personal. La Administración Central es un módulo auxiliar para la configuración del sistema, necesario para incorporar al sistema toda la información relativa a cada Plan de Autoprotección". (3)

# **1.3.3 SIES (Sistema Integrado de Emergencias y Seguridad)**

<span id="page-19-0"></span>"Es una herramienta tecnológica que se encarga de recibir todas las llamadas de los ciudadanos o de las entidades, para solicitar ayuda en casos de policía, casos de emergencias y desastres de cualquier tipo o situaciones de crisis, y a su vez despachar las unidades de los organismos de seguridad y emergencia en forma coordinada, para dar una respuesta oportuna, eficiente y efectiva, para cada uno de los escenarios de seguridad y emergencia.

Este sistema permite el despacho y control de las unidades de emergencia y seguridad hacia diferentes áreas, asignadas para responder a los incidentes. El Sistema ofrece una avanzada funcionalidad para la selección de unidades/recursos, asignación de áreas donde van a operar estos y el control de los incidentes desde su creación hasta su cierre.

El sistema es capaz de identificar zonas críticas. Una zona crítica es aquella donde claramente se observa una aglomeración de un tipo de incidente o de un conjunto de incidentes. La identificación de estas zonas es clave para enfocar las estrategias y los recursos disponibles. Además, representa una gran ventaja al momento de evaluar las acciones efectuadas y sus responsables, ya que circunscribe los problemas a áreas específicas y brinda información de manera pormenorizada. Para la identificación de zonas críticas es indispensable contar con un sistema geo-referenciado que permita visualizar rápidamente en el mapa, tanto de la ciudad como de la localidad o comuna, los puntos más problemáticos. La posibilidad de ubicar en el mapa de la ciudad el sitio donde ocurren determinados incidentes, permite además analizar otras variables que rodean dicha situación". (4)

# **1.3.4 Centros de Operaciones y Monitoreo Satelital (COMSAT)**

<span id="page-19-1"></span>"Son centros que cuentan con pantallas que posibilitan realizar un seguimiento del desarrollo operacional de los patrullajes que se realizan, con localización geográfica permanente de las unidades de patrulla, permitiendo que estos sean supervisados en cada momento. Dichos patrullajes posibilitan un mejoramiento de la gestión preventiva, determinación de zonas de alto riesgo delictivo denominadas áreas de mayor atención, lo que ha posibilitado realizar una división de las áreas teniendo en cuenta los delitos ocurridos, por lo que en las zonas más afectadas se fortalece el patrullaje. Teniendo en cuenta las diferentes áreas de atención creadas según la delincuencia y estableciendo áreas de patrullaje en estas, permite a los operadores del turno despachar de forma rápida los recursos y medios que tienen en su

control para una mayor rapidez ante las alertas debido a algún incidente. Estos centros cuentan además con el Sistema de Atención a Emergencias Provincial (SAEP) donde mediante el recibo de llamadas telefónicas se acude a brindar servicios de emergencia a la población". (5)

# **1.3.5 Servicio privado de patrullaje y respuesta inmediata de HALSECA**

<span id="page-20-0"></span>"Consiste en un recorrido continuo que realizan los Patrulleros por las Residencias e Instalaciones del Cliente, previniendo robos y hurtos. También responden a llamadas de emergencias médicas, y a situaciones en la que el cliente requiere su presencia; tales como: choques de vehículos, incendios, situaciones de conflicto y en general cualquier circunstancia que lo requiera.

La función del servicio de patrullaje privado es la vigilancia activa y no estática, donde no se espera la contingencia, sino que se detecta el problema y se soluciona, además de dar respuesta inmediata a las imponderables que puedan presentarse, no sólo en el sentido de las acciones del hampa, sino también emergencias que requieran la actuación de bomberos, médicos, así como las emergencias meramente personales.

Especialmente en estos casos, el patrullaje se hace indispensable, ya que ellos necesitan poder contar con una mano amiga y segura, la del patrullero, en un país extraño, cuando las contingencias se hacen presentes.

Un eficiente servicio de patrullaje debe estar en capacidad de responder inmediatamente a cualquier emergencia que se presente, inclusive en ocasiones en calidad de simple intérprete.

El patrullero debe encontrarse, como mínimo, en cuanto a su imagen y su habilidad para trato con el público, al mismo nivel del estandarizado para las policías municipales. Pero debe entenderse que no es un policía. El patrullero no puede llegar a un sitio en el cual estaría cometiéndose un delito a enfrentar con las armas a los delincuentes. Su función es otra. Puede ser llamado en caso de un robo para actuar como enlace y/o intérprete con las fuerzas policiales y puede conseguir el apoyo de las mismas con gran rapidez y eficiencia, además de coordinar los requerimientos adicionales para la atención de emergencias que el cliente pueda tener.

La necesidad del apoyo se hace más evidente en el caso de las contingencias suscitadas en la calle, en horario nocturno, donde solo el hecho de la compañía de los uniformados es, de por sí, motivo de tranquilidad.

Este servicio se presta con diversos tipos de vehículos, según la extensión y características de la zona a cubrir. Para zonas urbanas se recomienda el uso de motocicletas en horario diurno y automóviles en horario nocturno. Para zonas rurales se descarta el uso de motocicletas y se recomienda el uso exclusivo de automóviles en cualquier horario. Para la custodia interna y/o perimetral de plantas industriales grandes se puede trabajar exclusivamente con motocicletas. Para la custodia interna y/o perimetral de plantas industriales de tamaño moderado se puede trabajar con bicicletas. Los patrulleros para custodia interna o perimetral de plantas industriales pueden trabajar individualmente, pero para trabajar en zonas urbanas o rurales, deben trabajar en parejas, por razones de seguridad.

Los patrulleros prestan también el servicio de respuesta inmediata, con el cual, en caso de activarse por cualquier razón sus sistemas de alarma conectados con la central de operaciones los patrulleros acudirán inmediatamente a verificar las causas de la alarma y se contactará a los cuerpos de emergencia.

Este servicio se presta para la interconexión de los sistemas de alarma con la central de operaciones de HALSECA, Asesores de Seguridad, C. A., lo que permite recibir una atención inmediata en caso de producirse alguna contingencia, en las instalaciones de la empresa.

Los Patrulleros poseen características especiales, de presencia, equipos, nivel de educación y de preparación, instrucción especial y por éstas razones son recomendados para servicios exigentes". (6)

# **1.3.6 SIGESC Sistema de Gestión de Emergencias de Seguridad Ciudadana (171)**

<span id="page-21-0"></span>El SIGESC es el Sistema de Gestión de Emergencias de Seguridad Ciudadana de la República Bolivariana de Venezuela. Es conocido como 171, ya que este es el número que utiliza la población ante alguna emergencia. Este sistema informático cuenta con varios subsistemas los cuales cubren muchas de las necesidades para la atención a emergencias.

"Dentro de dichos subsistemas se encuentra el de Configuración de operaciones donde se definen entre otros elementos las llamadas Áreas Geográficas, las cuales representan un conjunto de zonas geográficas, que no son más que extensiones considerables de terreno cuyos límites están determinados

por razones administrativas o políticas. Estas áreas geográficas forman en conjunto con los organismos de seguridad ciudadana las áreas de atención de los despachadores, llamadas áreas de despacho. Estas definiciones ayudan a que se tenga dentro de estos centros una mayor organización geográfica y por organismos de seguridad, en las áreas de atención a emergencias que atienden los despachadores.

Otros de los conceptos con los que trabaja el SIGESC son los Procedimientos Generales, estos se gestionan de forma tal que le sirva de guía a los despachadores a la hora de atender un determinado evento, especifican la forma de proceder de los recursos a la hora de atender un determinado evento". (7)

# **1.3.7 Sistema Automatizado del Puesto de Mando de Seguridad Pública**

<span id="page-22-0"></span>La Unidad Provincial de Patrulla (UPP) es un centro de gestión a emergencias que cuenta con un sistema informático el cual se explota desde hace más de diez años con el objetivo de garantizar la tranquilidad ciudadana en la Capital de Cuba.

Dentro de los procesos fundamentales con que cuenta el sistema informático se pueden destacar los referentes a las Llamadas de Emergencia, conocido también como el servicio 106, el proceso de la Dirección Operativa de las patrullas que se mantienen en la vía y la supervisión de estos procesos. El organismo cuenta además con un Sistema Integral de Trabajo de la Unidad de Patrullas (SITUP), de donde se obtienen datos de interés a la hora de tomar decisiones. Cuenta además con áreas de atención y áreas de patrullaje donde se mantiene un constante seguimiento de las diferentes acciones que se realizan mediante el mapa, lo que posibilita un estricto control y supervisión del trabajo de los diferentes recursos que se encargan de garantizar el bienestar de la población.

# <span id="page-22-1"></span>**1.4 Resultados del estudio**

El Sistema de Gestión de Emergencia (SIGEME) no se puede implantar en la UPP debido a que es una plataforma modular y los procesos que se realizan en esta institución son basados en roles y funcionalidades debido a que en las estaciones de la PNR no se realizan de igual forma que en la UPP los procesos de atención a las diferentes emergencias. En este sistema no se realizan los procesos referentes a la administración del turno de trabajo y la creación de las áreas de atención, los planes, los servicios eventuales y la variante operativa.

El Plan de Autoprotección para la Gestión de Emergencias Automatizadas (PLANEA) no es viable implantarlo en la UPP debido a que este sistema no cuenta con las funcionalidades necesarias que permiten la creación de los planes eventuales u operativos. Está formado por tres módulos fundamentales que no soportan los procesos del negocio que se realizan de forma descentralizada en la UPP.

El Sistema Integrado de Emergencias y Seguridad (SIES), es un sistema que integra la atención de las emergencias con la atención de las catástrofes. Por ese motivo no coincide con el negocio de la UPP ya que ella sólo se dedica a atender las emergencias de la población, mientras que las catástrofes son atendidas por el cuerpo de bombero. Por esa razón este sistema no es factible para implantar en la UPP.

El Centro de Operaciones y Monitoreo Satelital (COMSAT) posibilitan la realización de patrullajes sobre zonas de incidencia delictiva denominadas áreas de mayor atención, cuentan con la creación de las áreas de patrullaje y las áreas de atención para darle asistencia a las distintas emergencias, pero no se pueden implantar en la UPP ya que no cuentan con funcionalidades que permitan la creación de los planes eventuales u operativos, los servicios eventuales y la variante operativa.

El Servicio privado de patrullaje y respuesta inmediata de HALSECA no es viable usarlo en la UPP debido a que es un software privativo usado sólo para la atención de las emergencias de los clientes del mismo, por esta razón no se tiene acceso al código fuente de la aplicación.

El SIGESC es el Sistema de Gestión de Emergencias de Seguridad Ciudadana de la República Bolivariana de Venezuela. Es conocido como 171, ya que este es el número que utiliza la población ante alguna emergencia. El mismo cuenta con varios subsistemas los cuales cubren muchas de las necesidades para la atención a emergencias. Por ser un fuerte candidato para la implantación en la UPP fue ampliamente estudiado por el equipo de arquitectura del proyecto llegando a la siguiente conclusión que el mismo no soporta la descentralización hacia los municipios de la UPP, ya que se encuentra estructurado por módulos y además no incluye el proceso de Creación de Variante Operativa.

El Sistema Automatizado del Puesto de Mando de Seguridad Pública es el software existente actualmente en la UPP para la atención a las emergencias de la población. Este sistema se explota actualmente en esta institución pero presenta deficiencias para la atención de las diferentes situaciones emergentes que ocurran. La principal cusa para crear un nuevo sistema para la atención a las emergencias es la

necesidad de contar con una aplicación que soporte la realización de los procesos de la UPP de forma descentraliza basado en roles y en funcionalidades.

De forma general los sistemas de atención a emergencias estudiados en el presente capítulo no son viables para implantarlos en la UPP debido a que no soportan los procesos del negocio que se realizan en esta institución y los que pueden soportarlo no se adaptan a la necesidad de descentralización de la UPP hacia los municipios. Por ello se decide realizar el SAEM que debe soportar la nueva forma organizativa.

# <span id="page-24-0"></span>**1.5 Conclusiones**

 $\checkmark$  Desarrollar una solución informática que soporte la nueva forma organizativa para enfrentar las emergencias en la capital y que incluya los procesos Administración del Turno, Creación de Áreas, Planes, Servicios y Variante Operativa.

# <span id="page-25-0"></span>**CAPÍTULO II: HERRAMIENTAS DEL SISTEMA**

#### <span id="page-25-1"></span>**2.1 Introducción**

Un proceso de desarrollo de software tiene como propósito la producción eficaz y eficiente de un producto software que reúna los requisitos del cliente. Este proceso es intensamente intelectual, afectado por la creatividad y juicio de las personas involucradas. Aunque un proyecto de desarrollo de software es equiparable en muchos aspectos a cualquier otro proyecto de ingeniería, en el desarrollo de software hay una serie de desafíos adicionales, relativos esencialmente a la naturaleza del producto obtenido.

El proceso de desarrollo de software no es único. No existe un proceso de software universal que sea efectivo para todos los contextos de proyectos de desarrollo. Debido a esta diversidad, es difícil automatizar todo un proceso de desarrollo de software. (8)

#### <span id="page-25-2"></span>**2.2 Tecnología de modelado de flujos de trabajo.**

Se puede definir Workflow como la automatización de los procesos del negocio durante el cual documentos, información y tareas son pasados de un participante a otro, incluso el cliente, acorde a un conjunto de reglas procedimentales.

Con la tecnología Workflow:

- $\checkmark$  El trabajo no queda atascado o extraviado.
- $\checkmark$  Los jefes pueden enfocarse más en los problemas del negocio y del personal, tal como el rendimiento o capacitación individual, mejoras de procedimientos, y casos especiales, más en la rutina de asignación de tareas.
- $\checkmark$  Los procedimientos son formalmente documentados y seguidos de forma exacta y estándar, asegurando que el trabajo es llevado a cabo en la forma planificada, cumpliendo a su vez con todos los requerimientos y normas del negocio.
- $\checkmark$  La persona adecuada, dispositivo o sistema es asignado a cada caso, y los casos más importantes o críticos, en el tiempo son asignados primero. Los usuarios no gastan tiempo escogiendo sobre

cual caso van a trabajar, aplazando quizás aquellos casos más importantes pero de mayor dificultad.

 $\checkmark$  Se logra el procedimiento paralelo donde dos o más actividades no dependientes pueden ser realizadas concurrentemente, generando así beneficios en cuanto a reducción de tiempo de los procesos, mejor servicio al cliente y reducción de costes.

Dentro de los beneficios tanto tangibles como intangibles se tienen:

- $\checkmark$  Mejora la atención y servicio al cliente.
- $\checkmark$  Incrementa el número de actividades ejecutadas en paralelo.
- $\checkmark$  Minimiza el tiempo requerido por los participantes para acceder a la documentación, aplicaciones y base de datos.
- $\checkmark$  Disminuye drásticamente el tiempo de transferencia de trabajo, información y documentos entre actividades.
- $\checkmark$  Asegura la continua participación y colaboración del todo el personal en el proceso.
- $\checkmark$  Disponibilidad de mecanismos para una mejor gestión y automatización de procesos. (9)

Un workflow permite automatizar diferentes aspectos del flujo de información: direccionar los trabajos en la secuencia correcta, proveer acceso a datos y documentos, y manejar ciertos aspectos de la ejecución de un proceso. A continuación se describe la tecnología utilizada para el modelamiento de los flujos de trabajo referente a los procesos Administración del Turno, Creación de Áreas, Planes, Servicios y Variante Operativa.

### **2.2.1 Windows Workflow Foundation**

<span id="page-26-0"></span>Para el modelado de estos flujos se necesita una tecnología que sea orientada a procesos y que posea facilidad para el cambio de los mismos.

Para el desarrollo de los procesos de negocio del sistema se hará uso de Windows Workflow Foundation (WF), modelo de programación, motor y herramientas para generar con rapidez las aplicaciones con la tecnología Workflow sobre la plataforma .NET. Provee una interfaz de programación de aplicaciones (API por sus siglas en inglés) y herramientas para el desarrollo y la ejecución de aplicaciones basadas en Workflow. (10)

Está compuesto de un espacio de nombres, un motor de flujo de trabajo en proceso y diseñadores para Visual Studio. Windows Workflow Foundation es un marco que permite a los usuarios crear flujos de trabajo de sistema o humanos en sus aplicaciones para Windows Vista, Windows XP y la familia Windows Server 2003. (11)

Esta tecnología complementa al framework .NET con un grupo de componentes basados en Workflow que brindan a los desarrolladores la habilidad de definirlos, compilarlos, instanciarlos, depurarlos y rastrearlos. Los desarrolladores pueden incorporar conceptos tales como planificación, coordinación de tareas y escalabilidad en sus aplicaciones existentes con mínimo costo. (12)

WF en .NET Framework 4.0 está diseñado para que los nuevos desarrolladores lo aprendan fácilmente, soluciona una gama más amplia de escenarios de clientes y es más eficaz. El rendimiento y la extensibilidad han mejorado considerablemente y la superficie del diseñador tiene una apariencia mejorada, basada en WPF. Usándolo es posible el desarrollo de aplicaciones con procesos de negocio complejos que soporten: transacciones, concurrencia, compensación, tracking y comunicaciones.

La API de la Windows Workflow Foundation proporciona la compatibilidad completa para Visual Basic .NET y C#, un compilador del flujo de trabajo especializado, depura dentro de un flujo de trabajo, un Workflow Designer gráfico, y desarrolla completamente su flujo de trabajo en código o en marcado. Windows Workflow Foundation también proporciona un modelo extensible y un diseñador para generar actividades personalizadas que encapsulan la funcionalidad del flujo de trabajo para los usuarios finales o para reutilizarse en varios proyectos.

El nuevo diseñador tiene mejoras de productividad importantes para los autores de flujos de trabajo grandes, incluida la capacidad para expandir y contraer las actividades secundarias, el navegador en la parte superior del diseñador que permite a los usuarios explorar dentro y fuera de los flujos de trabajo y mejores capacidades de visualización para descubrir y arreglar los errores de validación. (13)

El hecho de que sea esta la tecnología para el modelado de los flujos de trabajo se debe a que:

- $\checkmark$  Los procesos administrativos son diferentes para cada organización y también cambian con frecuencia; de ahí la gran importancia de poder cambiar los procesos fácilmente y WF nos posibilita hacer cambios en un proceso según las necesidades que se presenten.
- $\checkmark$  La escalabilidad o capacidad de crecer.
- $\checkmark$  Mejoras que permiten interactuar con flujos de trabajo presentando un modelo de programación de actividades mejorado, nuevo estilo de modelado de diagramas de flujo, integración con reglas de flujos de trabajo y nuevas características de correlación de mensajes.
- $\checkmark$  Compatibilidad con servicios de flujos de trabajo de Windows Communication Foundation (WCF) que permiten programas con actividades de mensajería y correlación, detección de servicios y servicio de enrutamiento.

Después de seleccionada la tecnología para el modelado de los flujos de trabajo se definen el conjunto de metodologías y herramientas necesarias para garantizar el desarrollo de la aplicación.

#### <span id="page-28-0"></span>**2.3 Metodología de desarrollo utilizada**

Las Metodologías de Desarrollo de Software surgen ante la necesidad de utilizar una serie de procedimientos, técnicas, herramientas y soporte documental a la hora de desarrollar un producto software. Dichas metodologías pretenden guiar a los desarrolladores al crear un nuevo software, pero los requisitos de un software a otro son variados y cambiantes. (14)

Existen dos tipos de metodologías que controlan el ciclo de vida del desarrollo de software dentro de las que se encuentran las Metodologías pesadas o tradicionales y las Metodologías ágiles. Dentro de las Metodologías tradicionales se encuentran algunas como RUP que tiene como características fundamentales ser iterativa e incremental, dirigida por casos de usos y centrada en la arquitectura. El ser iterativo e incremental le permite al equipo de desarrollo en un tiempo estimado obtener una pequeña parte del producto de acuerdo a una fase que pase por todas las disciplinas, esto se conoce por iteración, permite además según cada iteración un crecimiento del producto, conocido como incremento. Dentro de

las metodologías ágiles se encontró MSF para desarrollo ágil y la versión para el programa de mejoras con Integración de Modelos de Madurez de Capacidades (CMMI por sus siglas en inglés).

Por las características y la magnitud del proyecto se hace necesaria la utilización de una metodología que permita la gestión del mismo y que soporte el trabajo con la tecnología Workflow, es por ello que se selecciona MSF para CMMI para cumplir con los compromisos de software. Esta metodología no es más que una guía de procesos que ha sido diseñada para posibilitar a las empresas alcanzar el nivel 3 de madurez -Proceso Definido- en el desarrollo de un software trabajando con la mayor cantidad de información posible y sin que medie la burocracia.

Esta es una metodología flexible e interrelacionada con una serie de conceptos, modelos y prácticas de uso, que controlan la planificación, el desarrollo y la gestión de proyectos tecnológicos. MSF se centra en los modelos de proceso y de equipo dejando en un segundo plano las elecciones tecnológicas. (15)

Presenta un enfoque de descomposición en fases para grandes proyectos: Visión y Alcance del proyecto, Planeación, Implementación, Estabilización, Despliegue.

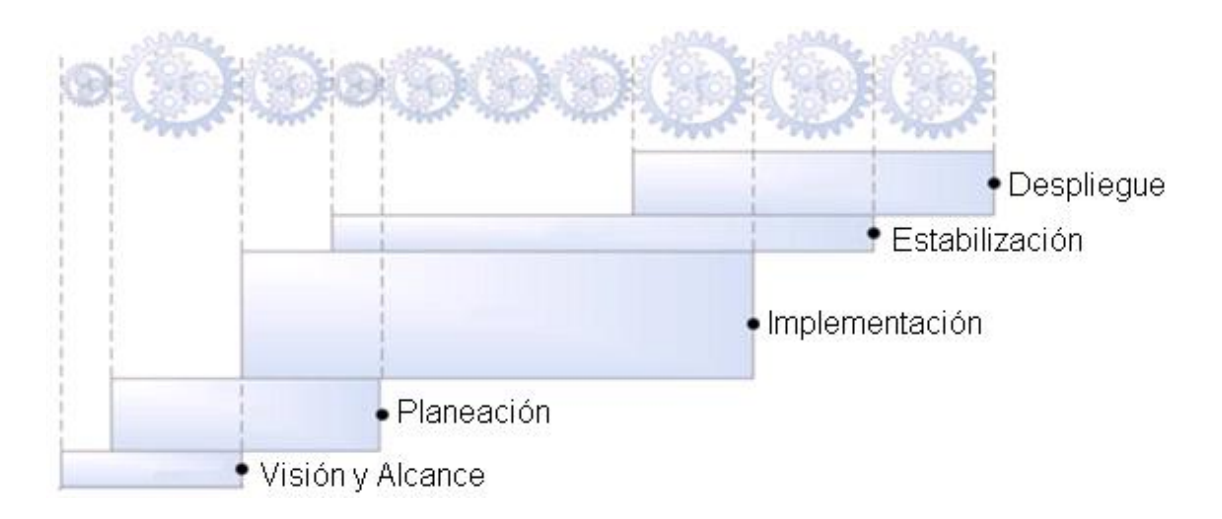

#### **Figura 1 Fases de MSF para CMMI**

<span id="page-29-0"></span>En la fase de planeación se modelan los procesos del negocio, se identifican los requisitos en los mismos para satisfacer las necesidades del cliente y se modelan los flujos de trabajo de los procesos diseñados para los procesos Administración del Turno, Creación de Áreas, Planes, Servicios y Variante Operativa.

MSF para CMMI ayuda a las organizaciones a operar en los niveles de madurez. Es un enfoque de mejora de procesos que proporciona a las organizaciones los elementos esenciales de la mejora continua del proceso. MSF para CMMI tiene más documentos y los informes obligatorios que la versión ágil, y este proceso de desarrollo más formal reduce el riesgo de grandes proyectos de software y proporciona un estado medible. Una de las ventajas de utilizar el proceso de CMMI es la evaluación estándar por el cual se puede comparar la capacidad de desarrollar software en otras organizaciones. (15)

MSF para CMMI se compone de varios modelos encargados de planificar las diferentes partes implicadas en el desarrollo de un proyecto los cuales son: Modelo de Arquitectura del Proyecto, Modelo de Equipo, Modelo de Proceso, Modelo de Gestión del Riesgo, Modelo de Diseño de Proceso, Modelo de Aplicación. (16)

Es una metodología:

- $\checkmark$  Escalable: puede organizar equipos tan pequeños entre 3 ó 4 personas, así como también, proyectos que requieren 50 personas o más.
- $\checkmark$  Flexible: es utilizada en el ambiente de desarrollo de cualquier cliente.
- Tecnología Agnóstica: porque puede ser usada para desarrollar soluciones basadas sobre cualquier tecnología. (17)

El hecho de que MSF para CMMI sea la metodología seleccionada se debe a que:

- $\checkmark$  La tecnología de modelado usada es Workflow, esta tecnología no es soportada por algunas metodologías como es el caso de RUP ya que esta es guiada por casos de uso.
- $\checkmark$  Es una metodología que cumple con el estándar definido por calidad en la UCI para el programa de mejoras.
- $\checkmark$  El tamaño que presenta el proyecto requiere el uso de una metodología para la gestión de proyectos y esta característica la posee MSF para CMMI.
- Se tuvo en cuenta además la experiencia adquirida por el equipo de trabajo del proyecto Identidad Cuba en el trabajo con Workflow, quienes usan esta metodología de desarrollo de software.

 El uso de la tecnología de control del código fuente Team Foundation Server permite generar la documentación referente a esta metodología.

### <span id="page-31-0"></span>**2.4 Modelado visual del sistema**

Uno de los elementos más importantes a tener en cuenta en el proceso de desarrollo de software es el modelo visual de la aplicación que permite obtener una visión de cómo se debe dirigir el trabajo y los esfuerzos de las personas para desarrollar el sistema.

El modelado de procesos puede dar la oportunidad de organizar y documentar la información sobre sistemas que sean difíciles de comprender, amplios, complejos y confusos. La modelación de procesos permite crear un nivel organizativo en empresas que cuenten con un buen número de áreas funcionales, departamentos y puestos implicados. (18)

Las notaciones y lenguajes de procesos tienen como objetivo principal la búsqueda de costes y tiempos óptimos. Existen varios lenguajes de modelado de procesos entre los que se encuentran XPDL (XML Process Definition Language), es una notación para definir e intercambiar modelos de procesos de negocio. IDEF0 (Integration Definition for Function Modeling) permite representar de manera estructurada y jerárquica las actividades que conforman un sistema o empresa y los objetos o datos que soportan la interacción de esas actividades. (19) La Notación de Modelado de Procesos de Negocio (BPMN por sus siglas en inglés) es notación gráfica estandarizada para el modelado de los procesos de negocio. (20)

Se hizo necesaria la elección de un lenguaje de modelado que cuente con una notación sencilla y de fácil entendimiento, que facilite la diagramación de los procesos, permitiendo establecer un mayor nivel de detalle en la secuencia de actividades de los procesos del negocio y que brinde un lenguaje común para que pueda comunicarse el equipo del proyecto con el personal de la UPP. Es por ello que se selecciona BPMN como lenguaje de modelado de los procesos Administración del Turno, Creación de Áreas, Planes, Servicios y Variante Operativa.

Un proceso de negocio es un conjunto de tareas relacionadas de forma lógica, llevadas a cabo para lograr un resultado de negocio definido. Cada proceso de negocio tiene sus entradas, funciones y salidas. (21)

Algunas de las clasificaciones que pueden tener los procesos de negocio de una organización son: procesos claves y procesos de apoyo.

**Los procesos claves** son procesos propios de la actividad de la empresa, tienen una vinculación clara con el cliente externo e inciden de manera significativa en los objetivos estratégicos, son procesos necesarios para la supervivencia de la organización y sin los cuales la empresa no lograría sus fines.

**Los procesos de apoyo** son procesos que contribuyen al mejoramiento y ejecución de los procesos claves, proporcionan los medios necesarios para que los procesos claves se puedan llevar a cabo. (22)

En la UPP existen procesos de apoyo, dentro de los cuales se pueden encontrar la Administración de Turno que contiene un conjunto significativo de tareas que son importantes para el funcionamiento del turno de trabajo, la Creación de Áreas, Planes, Servicios y Variante Operativa que están conformados por una serie de tareas necesarias para la ejecución de los procesos claves de la organización. Sin estos procesos no sería posible atender a las emergencias de la población, asegurar el orden público, la tranquilidad ciudadana.

# **2.4.1 BPMN**

<span id="page-32-0"></span>El Business Process [Management](http://www.bpmi.org/) Initiative (BPMI) desarrolló una notación estándar llamada Business Process Modeling Notation (BPMN).

BPMN es una notación gráfica que describe la lógica de los pasos de un proceso de Negocio. Esta notación ha sido especialmente diseñada para coordinar la secuencia de los procesos y los mensajes que fluyen entre los participantes de las diferentes actividades.

BPMN es una notación basada en diagramas de flujo para definir procesos de negocio, desde los más simples hasta los más complejos y sofisticados para dar soporte a la ejecución de procesos. Es una notación estándar, incorpora un gran número de términos utilizados en la descripción del proceso de modelado que son de gran importancia. (23)

Es importante modelar con BPMN porque:

 $\checkmark$  Es un estándar internacional de modelado de procesos aceptado por la comunidad.

- $\checkmark$  Es independiente de cualquier metodología de modelado de procesos.
- $\checkmark$  Crea un puente estandarizado para disminuir la brecha entre los procesos de negocio y la implementación de estos.
- $\checkmark$  Permite modelar los procesos de una manera unificada y estandarizada permitiendo un entendimiento a todas las personas de una organización.

BPMN proporciona un lenguaje común para que las partes involucradas puedan comunicar los procesos de forma clara, completa y eficiente.

En BPMN también es posible detallar que actividades son automáticas (tareas automáticas) o que actividades son realizadas con ayuda de un sistema (tareas de usuario), o que actividades son realizadas manualmente (tareas manuales), entre otras.

BPMN define un Business Process Diagram (BPD), que se basa en una técnica de grafos de flujo para crear modelos gráficos de operaciones de procesos de negocio. Un modelo de procesos de negocio, es una red de objetos gráficos, que son actividades (trabajo) y controles de flujo que definen su orden de rendimiento.

Un BPD está formado por un conjunto de elementos gráficos. Estos elementos habilitan el fácil desarrollo de diagramas simples que serán familiares para la mayoría de analistas de negocio (diagrama de flujo). Los elementos fueron elegidos para ser distinguibles los unos de los otros y para usar formas familiares para la mayoría de modeladores. Por ejemplo, las actividades se representan de manera rectangular y las decisiones son en forma de diamantes. Debe notarse que uno de los objetivos del desarrollo de BPMN es crear un mecanismo simple para crear modelos de procesos de negocio, y al mismo tiempo que sea posible gestionar la complejidad inherente en dichos procesos. El método elegido para manejar estos dos conflictivos requisitos fue organizar los aspectos gráficos de la notación en categorías específicas. Esto da un pequeño grupo de categorías que alguien que lea un BPD pueda reconocer fácilmente los tipos básicos de elementos y pueda entender el diagrama. Dentro de las categorías básicas de elementos se encuentran:

 $\checkmark$  Objetos de flujo

**Evento:** un evento se representa con un círculo. Es algo que "pasa" durante el curso del proceso de negocio. Estos eventos afectan al flujo del proceso y suelen tener una causa (trigger) o un impacto (resultado). Los eventos representados con un círculo con centro abierto permiten a los marcadores internos diferenciar diferentes consultas y resultados. Hay tres tipos de eventos, basados en cuando afectan al flujo: *inicio, intermedio y fin*

**Actividad:** una actividad se representa con un rectángulo redondeado y es un término genérico para el trabajo que hace una compañía. Una actividad puede ser atómica o compuesta. Los tipos que hay son: *tareas y subprocesos.* El subproceso se distingue por una pequeña marca de suma en la parte central inferior de la figura.

**Gateway (compuerta):** una compuerta se representa por la típica figura de diamante y se usa para controlar la divergencia o convergencia de la secuencia de flujo. Así, esto determina las tradicionales decisiones, así como la creación de nuevos caminos, la fusión de estos o la unión. Los marcadores internos indicarán el tipo de control de comportamiento.

 $\checkmark$  Objetos conectores: los objetos de flujo se conectan entre ellos en un diagrama para crear el esqueleto básico de la estructura de un proceso de negocio. Hay tres objetos conectores que hacen esta función. Estos conectores son:

**Flujo de Secuencia:** se representa por una línea sólida con una cabeza de flecha sólida y se usa para mostrar el orden (la secuencia) en el que las diferentes actividades se ejecutarán en el Proceso.

**Flujo de Mensaje**: se representa por un línea discontinua con una punta de flecha hueca y se usa para mostrar el flujo de mensajes entre dos participantes del proceso separados (entidades de negocio o roles de negocio).

**Asociación:** se representa por una línea de puntos con una punta de flecha de líneas y se usa para asociar datos, texto, y otros artefactos con los objetos de flujo. Las asociaciones se usan para mostrar entradas y salidas de las actividades.

 $\checkmark$  Artefactos: BPMN fue diseñado para permitir a los modeladores y las herramientas de modelado un poco de flexibilidad a la hora de extender la notación básica y a la hora de habilitar un contexto

apropiado adicional según una situación específica, como para un mercado vertical (por ejemplo, seguros o banca). Se puede añadir cualquier número de artefactos a un diagrama como sea apropiado para un contexto de proceso de negocio específico los cuales son:

**Objetos de Datos:** los objetos de datos son un mecanismo para mostrar como los datos son requeridos o producidos por las actividades. Están conectados a las actividades a través de asociaciones.

**Grupo:** es representado por un rectángulo redondeado con línea discontinua.

**Anotaciones:** las anotaciones son mecanismos para que un modelador pueda dar información textual adicional.

 $\checkmark$  Calles: muchas metodologías de modelado de procesos usan el concepto de calles como un mecanismo para organizar actividades en categorías separadas visualmente para ilustrar diferentes capacidades funcionales o responsabilidades. BPMN soporta las calles con dos constructores principales. Los dos tipos de objetos calles son:

**Pool:** representa un participante de un proceso. Además actúa como un contenedor gráfico para particionar un conjunto de actividades desde otros pools.

**Lane (pistas):** es una sub-partición dentro de un pool y extiende la longitud del pool, verticalmente u horizontalmente. Las lanes se usan para organizar y categorizar actividades. (24)

Una de las principales causas por la cual se utiliza BPMN como lenguaje de modelado es precisamente que permite la unión de las actividades con sus estados.

# **2.4.2 Herramienta de modelado**

<span id="page-35-0"></span>Las herramientas de modelado permiten concentrarse en las propiedades importantes del sistema y al mismo tiempo restar atención a otras menos importantes. Permite además discutir cambios y correcciones de los requerimientos del usuario a bajo costo y con el riesgo mínimo. Es importante además para verificar que se comprenda correctamente el ambiente de usuario y que lo haya respaldado con información documental para que los diseñadores de sistemas y programadores puedan construir el software. (25)
Dentro de las tecnologías para el modelado estudiadas se encuentra Altova UModel que permite diseñar visualmente modelos de aplicaciones en UML y generar código Java, C#, o Visual Basic .NET. Otra de las herramientas estudiadas fue BizTalk, proporciona herramientas de modelo empresarial y administrativa que le permiten modelar transacciones empresariales, crear modelos para los documentos empresariales y definir traducciones de datos que muevan datos empresariales dentro y fuera de las aplicaciones de línea de negocio, permitiendo la automatización de los procesos del negocio. Ninguna de estas herramientas de modelado se integra con el Visual Studio para el modelado de los flujos de trabajo, por ello se decide escoger la herramienta que se mas amigable y fácil trabajo para el equipo del proyecto. Se decide usar la herramienta de modelado BizAgi por su fácil trabajo y adaptación, además brinda un entorno agradable al usuario y presenta una serie de características que facilitan la realización de los modelos de proceso.

El Modelador de Procesos BPMN BizAgi le permite realizar diagramas y documentar los procesos en forma rápida y fácil.

BizAgi es la solución líder BPM que permite diseñar, modelar, integrar, automatizar y monitorear los procesos de negocio por medio de un ambiente gráfico sin necesidad de programar. BizAgi ofrece a las organizaciones una completa plataforma de automatización de procesos diseñada para apoyar la transformación empresarial. BizAgi facilita el mejoramiento continuo de los procesos.

Permite representar de forma esquemática todas las actividades y decisiones que se toman en el negocio, compartir ideas de mejoramiento con los demás miembros del equipo de trabajo, así como también presentar los procesos en un formato estándar de aceptación mundial. Con él, se realizan diagramas y se documentan los procesos de la manera más eficiente. (26)

El Modelador de Procesos BizAgi es una herramienta de gestión de procesos que permite crear documentos de procesos con alta calidad en Word o PDF y exportar o importar procesos desde Visio o XML en el formato estándar aceptado mundialmente conocido como BPMN (Business Process Modeling Notation). (27)

## **2.5 Ambiente de Desarrollo del sistema**

Luego de definida la metodología y los elementos asociados al proceso de modelado se hace necesario establecer en qué ambiente de desarrollo se trabajará. Es imprescindible contar con un ambiente de desarrollo apropiado, teniendo en cuenta las tecnologías y herramientas existentes y cuáles de estas pueden ser utilizadas en el desarrollo del proceso de modelado para emplear entonces, las que se ajusten más para alcanzar los resultados esperados y así poder satisfacer las necesidades del cliente.

#### **2.5.1 Microsoft .Net Framework 4.0**

Es un componente integral de Windows, que admite la compilación y la ejecución de la siguiente generación de aplicaciones y servicios web.

Es usado para el desarrollo de aplicaciones web ASP.NET entre los que se encuentran sitios web dinámicos y servicios web, permitiendo a los desarrolladores escribir código ASP.NET usando cualquier lenguaje admitido en la plataforma .NET. La biblioteca de clases .NET Framework, incluye ADO.NET, ASP.NET, formularios Windows Forms y Windows Presentation Foundation (WPF). (10)

Está formado por una serie de herramientas y librerías con las que se pueden crear todo tipo de aplicaciones, desde las tradicionales aplicaciones de escritorio, web, o aplicaciones de servidor, entre otras. Proporciona un entorno de ejecución administrado, un desarrollo e implementación simplificada y la integración con una gran variedad de lenguajes de programación. Los servicios de datos de WCF son componentes de .NET Framework que permiten crear servicios y aplicaciones. (28)

Permite a los desarrolladores programar con bases de datos relacionales usando objetos .NET y Language Integrated Query (LINQ). Servicios de datos de Windows Communication Foundation (WCF), componente que permite crear servicios y aplicaciones que usen protocolo de datos abierto para exponer y usar datos a través de la Web.

Microsoft .NET Framework 4.0 proporciona nuevas mejoras y características que la hacen diferente a sus versiones anteriores, aunque posee la capacidad de funcionar en paralelo con ellas. Algunas de estas mejoras son:

- $\checkmark$  Mejoras en el control del View State. Obtiene un diccionario con información de estado que le permite guardar y restaurar el estado de vista de un control de servidor en las distintas solicitudes de la misma página.
- $\checkmark$  Mejoras en la generación de ID's de los controles ASP.NET.
- Mejoras en el renderizado de los controles FormView y ListView para el comportamiento de datos dinámicos.
- $\checkmark$  ASP.NET Chart Control que permite crear páginas ASP.NET que incluyan gráficos de análisis estadístico o financiero complejos. El control Chart admite las características siguientes:
- Series de datos, áreas de gráfico, ejes, leyendas, etiquetas y títulos.
- Enlace de datos.
- Manipulación de datos, como copiar, dividir, combinar, alinear, agrupar, ordenar, buscar y filtrar.
- Fórmulas estadísticas y financieras.
- Apariencia avanzada de los gráficos, como 3D, suavizado de contorno, iluminación y perspectiva.
- Eventos y personalizaciones.

Posee mejoras en Windows Communication Foundation (WCF), como la compatibilidad con Servicios de flujos de trabajo de WCF, que permiten programas con actividades de mensajería y correlación. (29)

Soporta una serie de actividades del framework 3.0 utilizadas para cumplir determinadas funcionalidades que permiten extender las capacidades gráficas del Workflow, dentro de este conjunto de actividades se pueden encontrar las siguientes:

## **CodeActivity**

Permite ejecutar un fragmento de código en determinado momento del flujo que sirve para realizar cualquier acción deseada.

### **IfElse**

Comúnmente en los flujos se hace necesario representar un comportamiento que puede o no ser ejecutado dependiendo de una condición, la actividad está capacitada para poder agregar tantas ramas (comportamientos) como se desee, cada una dependiendo de una condición, dicha condición puede ser declarativa o una condición de código.

### **HandleExternalEvent**

Es utilizada para esperar por la acción de un usuario para continuar el flujo, su uso más común es la captura de datos, al ejecutarse esta actividad se devolverán los datos introducidos por el usuario, esta actividad se comunica con los elementos que están fuera del Workflow mediante interfaces que serían las proveedoras de los eventos que serán lanzados para capturar los datos deseados.

### **CallExternalMethod**

Permite invocar un método localizado fuera del Workflow, el uso más común es para invocar a los servicios necesarios para que el flujo sea completado, esta actividad se comunica con los métodos externos a través de interfaces, puede retornar valores o simplemente actualizarlos.

#### **While**

Ejecuta actividades contenidas durante el número especificado de veces, requiere de una condición que indica la cantidad de veces a iterar, WhileActivity solo puede contener una sola actividad.

#### **Sequence**

Habilita la ejecución de un grupo de actividades en una secuencia, permite agrupar actividades dentro de otras, es muy utilizado dentro de la actividad While permitiéndole contener más de una actividad. (30)

#### **2.5.2 Bison Framework**

Para gestionar adecuadamente la complejidad y heterogeneidad de los procesos de negocio de la organización se utilizará el Bison Framework desarrollado por el Centro de Identificación y Seguridad Digital (CISED) sobre la plataforma .Net en su versión 3.5 haciendo uso del API Windows Workflow Foundation. (10)

Es un framework desarrollado sobre la plataforma .NET para facilitar el desarrollo de aplicaciones web basadas en Workflow. Está compuesto por diferentes módulos relacionados entre sí. Cada módulo está

diseñado siguiendo un patrón de capas bien definidas y diseñadas para reducir al mínimo el acoplamiento y aumentar la reutilización entre las mismas.

Está formado por un conjunto de componentes que interactúan entre ellos brindando una serie de funcionalidades. La solución de este framework para el desarrollo de aplicaciones web basadas en Workflow, permite la orquestación de procesos de negocio con Windows Workflow Foundation.

El framework se ha desarrollado con una estructura que permite el encapsulamiento en paquetes de las actividades, servicios y entidades que se encuentran relacionadas para dar solución a un requerimiento en particular. Se caracteriza por contener elementos que permiten una implementación de forma gráfica lo más cercana posible al modelo del proceso de negocio. Las actividades y servicios que se encuentran en este surgen como complemento de las funcionalidades que brinda el framework de la plataforma .NET, centrándolo principalmente en un ambiente de desarrollo web.

El principal beneficio de este framework es que trae un modelo unificado de Workflow y un conjunto de herramientas en reemplazo de muchas librerías propietarias. Usándolo es posible el desarrollo de aplicaciones con procesos de negocio complejos que soporten: transacciones, concurrencia, compensación, tracking y comunicaciones. (12)

Uno de los principales objetivos del framework es lograr modelar la mayor parte de la lógica de negocio de forma gráfica en un Workflow, incluyendo las pantallas de interacción de usuario que se deben mostrar, para ello es necesario que las actividades cubran la mayor parte de las acciones básicas a realizar, dentro de estas actividades se encuentran las siguientes.

## **ClientActivity**

Permite definir las interacciones del proceso con los usuarios de la aplicación. Estas pantallas pueden ser de diferentes tipos. Para su uso es necesario especificarle la url del componente representado.

#### **TabControlActivity** y **TabActivity**

La necesidad de mostrar un conjunto de pantallas separadas por categoría, funcionalidades, etc., y que al mismo tiempo se puedan restringir según el usuario correspondiente, fueron unos de los principales requerimientos que unidos a la necesidad de que se pueda modelar al igual que el resto de las actividades

dentro del Workflow, conllevaron a la creación de los TabControlActivity y por correspondiente de los TabActivity.

## **TabControlActivity**

Tiene la capacidad de representar un tabControl dentro del Workflow, permitiendo diseñar a un nivel grafico las pantallas que contendrán la información que por algún motivo es necesario que estén particionadas. Cada una de estas pantallas o interfaces se encuentran representadas por un tabActivity. Se puede definir el pie del TabControlActivity donde se podrán poner todas aquellas funcionalidades que sean comunes, como es aceptar el TabControlActivity.

#### **TabActivity**

Hereda todas las características del ClientActivity, excepto por el tipo de actividad. Representa uno de los tab que deben ser generados para la interacción con el usuario y guarda información útil para la presentación como es la imagen y el texto a mostrar.

#### **StateActivity**

Permite definir los estados del Workflow. Es importante hacer notar que estos estados son diferentes a los estados definidos para el proceso. En esta actividad es necesario definir el enumerativo que contiene los diferentes estados del Workflow para de él escoger el estado que es representado por el StateWfActivity. Además es posible especificar cuáles son los valores que se desean guardar y persistir para este estado de forma que sea posible realizar una búsqueda por dicha información o mostrarla según sea la necesidad.

#### **AsignActivity**

Representa la asociación de un valor a una propiedad dentro del Workflow. El valor de **origen** puede ser una variable de entrada o bien un **valor** string que sea pasado en la propiedad **value**. Además de representar la asociación de valores de manera gráfica también se encarga de dejar una traza de los valores que han sido modificados a lo largo del proceso siempre que la propiedad **IsTreaceble** tenga valor true.

#### **InvokeWorkflow**

Comúnmente en el flujo de un proceso aparece la necesidad de iniciar una instancia de un nuevo Workflow el cual reciba valores iniciales que se encuentran solo activos dentro del proceso que lo manda a iniciar. La actividad InvokeWorkflowActivity está capacitada para crear una nueva instancia de Workflow que reciba cierta información y al mismo tiempo cuando termine aporte un conjunto de información al proceso que lo inició.

# **Configuration**

Dadas las características que posee el motor de procesos que viene integrado con la plataforma .NET, así como por las necesidades del negocio de lograr un mayor rendimiento y consulta al mismo tiempo, fue necesario establecer un conjunto de configuraciones que le dieran al Workflow vida en el exterior, como es la capacidad de reconocer algunas propiedades, diferentes estados o definir si es consultable o no el Workflow, entre otras.

# **ListActivity**

En los flujos es común el trabajo con listas para tener una colección de objetos sobre los cuales se realizan acciones como obtener, eliminar, reemplazar, adicionar, etc. Se debe especificar el tipo de dato de la lista y donde se van a guardar esos datos. (30)

## **2.5.3 Visual Studio 2010 Ultimate**

Microsoft Visual Studio es un Entorno de Desarrollo Integrado (IDE, por sus siglas en inglés) para sistemas operativos Windows. Permite a los desarrolladores crear aplicaciones, sitios y servicios web en cualquier entorno que soporte la plataforma .NET.

Se utilizará Visual Studio 2010 Ultimate ya que contiene la última versión del framework de .Net, es decir la versión 4.0. Posee un conjunto significativo de características que lo convierten en un poderoso IDE. Incluye potentes herramientas que simplifican todo el proceso de desarrollo de aplicaciones, de principio a fin, tanto si se crean soluciones nuevas como si quiere mejorar las aplicaciones ya existentes

Visual Studio 2010 Ultimate incorpora herramientas avanzadas de pruebas para garantizar la calidad del código en todo momento. El explorador de arquitectura de Visual Studio 2010 Ultimate ayuda a entender los activos de código existentes y otras interdependencias. El desarrollo de bases de datos requiere el mismo cuidado y atención que el desarrollo de aplicaciones. Team Foundation Server (TFS) es la plataforma de colaboración sobre la que se asienta la solución de administración del ciclo de vida de las aplicaciones de Microsoft. Visual Studio 2010 Ultimate ofrece un conjunto completo de características de

laboratorio de pruebas, incluido el aprovisionamiento de entornos a partir de plantillas, la configuración y el desmontaje de entornos virtuales y entornos de puntos de comprobación. (31)

# **2.1.1 Lenguaje de Programación**

Existen diferentes tipos de lenguajes de programación como son C++, Java y C#. Para el desarrollo del sistema se utilizará como lenguaje de programación orientado a objetos C# 4.0 lanzado el 12 de abril 2010 por Microsoft el cual lo ha desarrollado y estandarizado como parte de su plataforma .NET. (10)

Es el lenguaje de programación nativo del IDE Visual Studio 2010, por lo que resulta mucho más intuitivo programar en este lenguaje que en cualquier otro. Influyó en la decisión para seleccionar este lenguaje la experiencia que posee el equipo de desarrollo de trabajar con el mismo.

Este lenguaje de programación presenta una serie de características que lo convierten en lenguaje ventajoso con respecto a los demás, algunas de estas características son: sencillez de uso, modernidad, orientado a objetos, orientado a componentes, recolección de basura, seguridad de tipos, extensión de modificadores, eficiente, etc. (10)

C# es un lenguaje de programación que ha ido mejorando con el paso del tiempo, agregando nuevas e interesantes características en cada una de las versiones que han ido saliendo progresivamente con cada nueva entrega de Visual Studio. C # 4.0 ha añadido dos nuevas características en relación con los parámetros que deberían contribuir a mejorar la productividad del desarrollador. Parámetros opcionales y parámetros por nombre permitirá nuevas maneras de resolver viejos problemas. (32)

Se hace necesario además su uso en el proyecto debido a que las actividades que se utilizan para modelar de forma gráfica los flujos de trabajo generan código C#.

## **2.5.4 Tecnología Versionado**

Un aspecto fundamental en el desarrollo de software es el Control del código fuente para la etapa de implementación.

El Control de Versiones es el arte de administrar los cambios que sufre la información. Es una actividad cuyo objetivo primordial es facilitar, informar y mantener estructurados los avances, retrocesos y modificaciones que sufre, en el caso de la informática, el software mientras es desarrollado. (33)

Para controlar el código fuente y darle seguimiento a los distintos elementos de trabajo se escogió el Team Foundation Server 2010, que permite al equipo de trabajo ser más ágil, colaborar de manera más eficaz y proporcionar software de mejor calidad al tiempo que se crea y comparte conocimiento institucional. (27)

Visual Studio Team Foundation Server 2010 permite administrar los procesos de desarrollo de software y facilitar la colaboración a fin de liberar a los equipos de trabajo de tareas vanas de no codificación y brindarles más autonomía para que den rienda suelta a la creatividad. Los analistas, arquitectos, desarrolladores, diseñadores, evaluadores y jefes de proyecto de la empresa pueden hacer uso de sus habilidades actuales para trabajar con herramientas conocidas en un entorno perfectamente integrado para establecer conexiones, comunicarse y colaborar. Características eficaces como la automatización de compilación y la entrada validada lo ayudan a asegurarse de que los defectos sean detectados con la mayor antelación posible.

Otras características son:

- $\checkmark$  Se adapta a la forma de trabajo de la organización, con soporte integrado para CMMI, procesos ágiles y soporte que no es de Microsoft.
- $\checkmark$  Visual Studio Team Foundation Server 2010 está optimizado para los procesos actuales de desarrollo iterativo; nuevas características de planificación ágil facilitan a los equipos de trabajo la adopción de metodologías ágiles como Scrum.
- $\checkmark$  La nueva característica de entrada validada ayuda a los equipos que trabajan en la misma sucursal a evitar obstáculos en el desarrollo, que causan pérdida de tiempo y dinero, mediante la comprobación del código en aislamiento antes de ubicarlo en el repositorio completo. (34)

## **2.6 Conclusiones**

 $\checkmark$  Se seleccionó como metodología de desarrollo de software MSF para CMMI.

- Se definió BPMN como notación de para modelar los procesos del negocio en la herramienta de modelado BizAgi.
- Se seleccionó Windows Workflow Foundation como tecnología de modelado de los flujos de trabajo para garantizar el desarrollo del proyecto.
- $\checkmark$  El IDE escogido fue Visual Studio 2010 Ultimate y el lenguaje de programación fue C# 4.0.
- La tecnología escogida para el control del código fuente fue Team Foundation Server 2010.

# **CAPÍTULO III: RESULTADOS Y DISCUSIÓN**

El mundo del desarrollo informático se encuentra en un constante cambio. Las arquitecturas basadas en servicios son el primer paso para la confección de sistemas basados en procesos, teniendo en cuenta la idea de modelar procesos de negocio de forma comprensible para los usuarios finales y luego ser capaces de automatizarlos mediante arquitecturas a través de servicios web utilizando flujos de trabajos. En el presente capítulo se realiza una propuesta inicial del sistema, estableciendo y describiendo el ambiente donde se enmarca el mismo, para ello se realiza una descripción del proceso de negocio Creación de Servicios modelados con BPMN en la herramienta BizAgi. Se detallan los requisitos funcionales identificados en el estudio de los Procesos de Negocio Administración del Turno, Creación de Áreas, Planes, Servicios y Variante Operativa, además se modela el flujo básico Gestionar Servicio del proceso de negocio Creación de Servicios haciendo uso de Windows Workflow Foundation (WF).

### **3.1 Modelado del negocio**

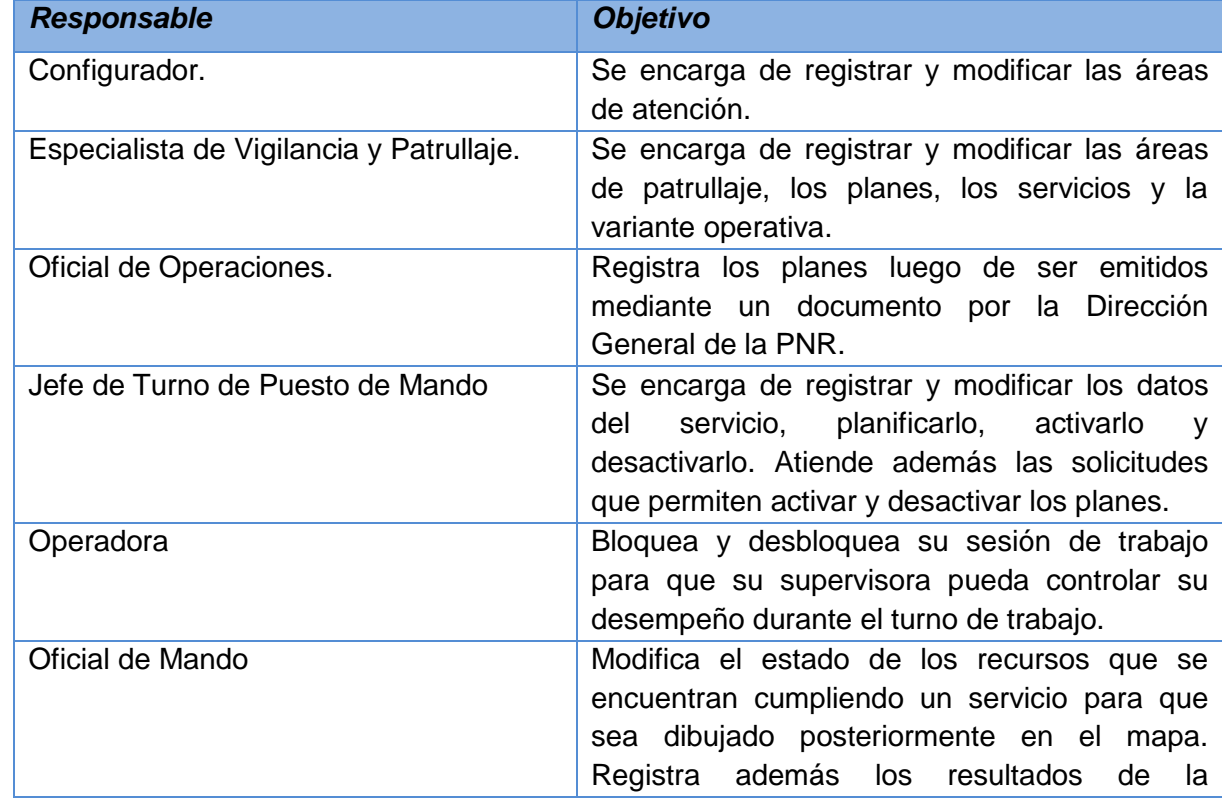

A continuación se presentan cada uno de los actores que interactúan con los procesos identificados.

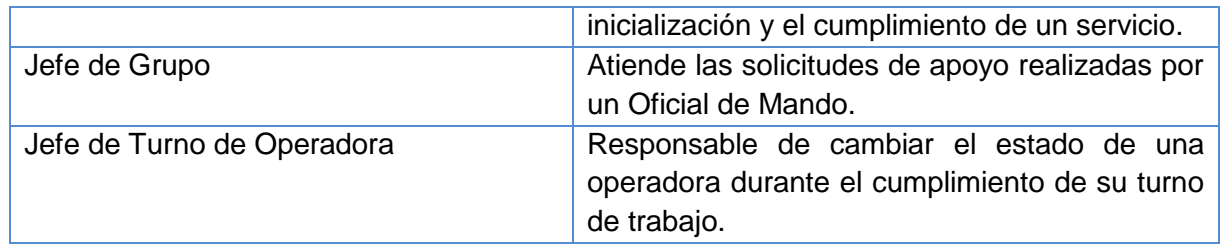

## **Tabla 1 Descripción de Roles**

# **3.1.1 Proceso Creación de Servicios**

Los servicios son acciones que se llevan a cabo ante situaciones eventuales (planificadas) o priorizadas definidas a cada recurso existente en la UPP. Se definen dos tipos de servicios los especiales y priorizados. El proceso Creación de Servicios cuenta con un flujo básico Gestionar Servicio y dos flujos paralelos los cuales son Modificar Servicio Planificado y Activar o Desactivar Servicio.

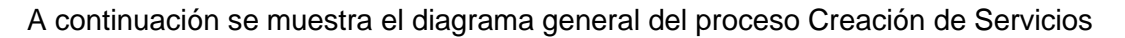

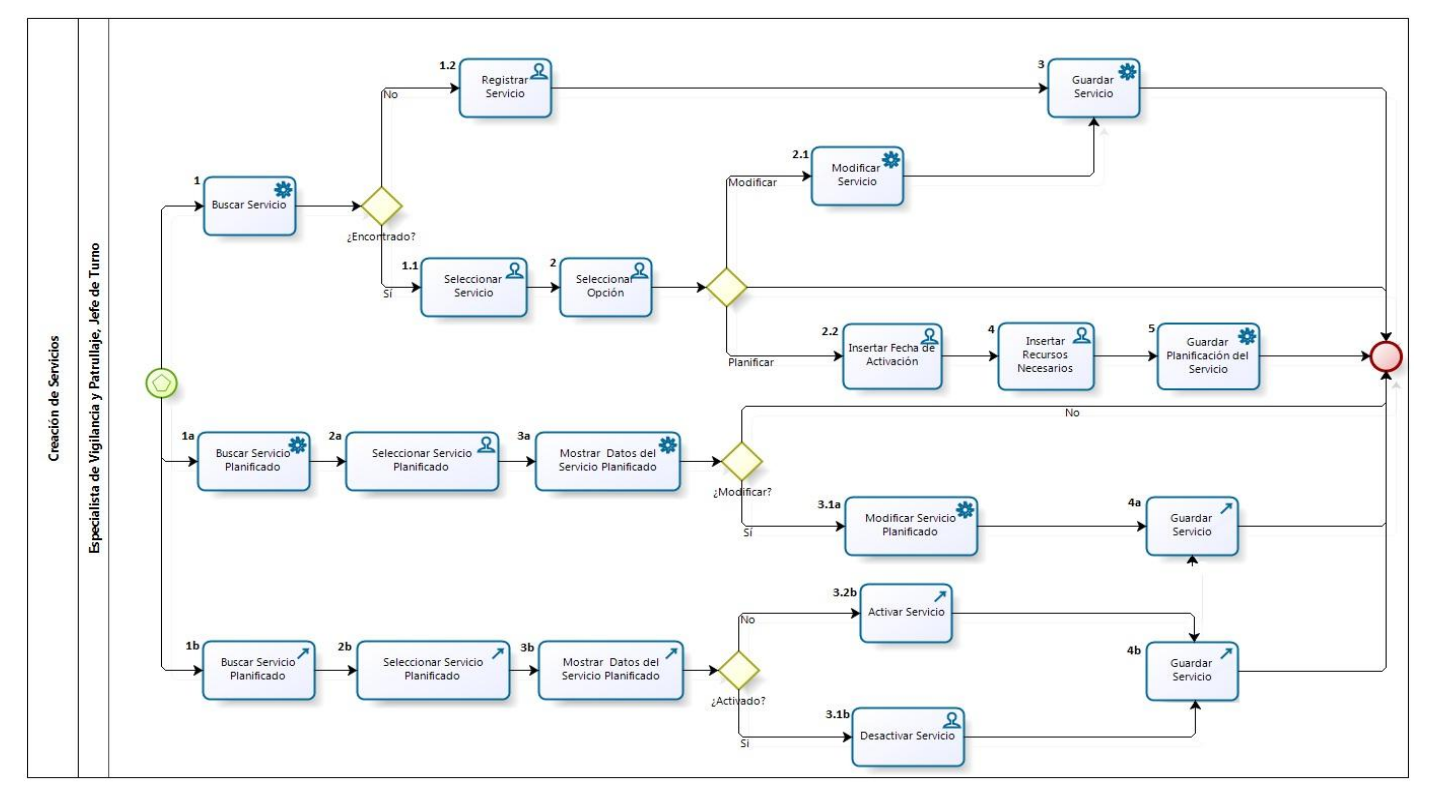

**Figura 2 Diagrama del Proceso Creación de Servicios.**

Cuando se decide crear un servicio inicialmente se realiza una búsqueda con el objetivo de conocer si se encuentra registrado con anterioridad. Si la búsqueda es satisfactoria, el Especialista de Vigilancia y Patrullaje tiene la posibilidad de seleccionar el servicio y la opción que le permite visualizar los datos del mismo, dicha información puede ser modificada y guardada posteriormente. Para el servicio seleccionado se brinda la posibilidad de planificarlo, donde se registran los datos que se necesitan tener en cuenta para activarlo en el momento que se necesite, y luego se guarda la planificación realizada.

Si la búsqueda realizada no es satisfactoria, se brinda la posibilidad de crear un nuevo servicio. El Especialista de Vigilancia y Patrullaje accede a registrar los datos del servicio y luego guarda los datos del mismo. A continuación se muestra el diagrama correspondiente al flujo básico Gestionar Servicio.

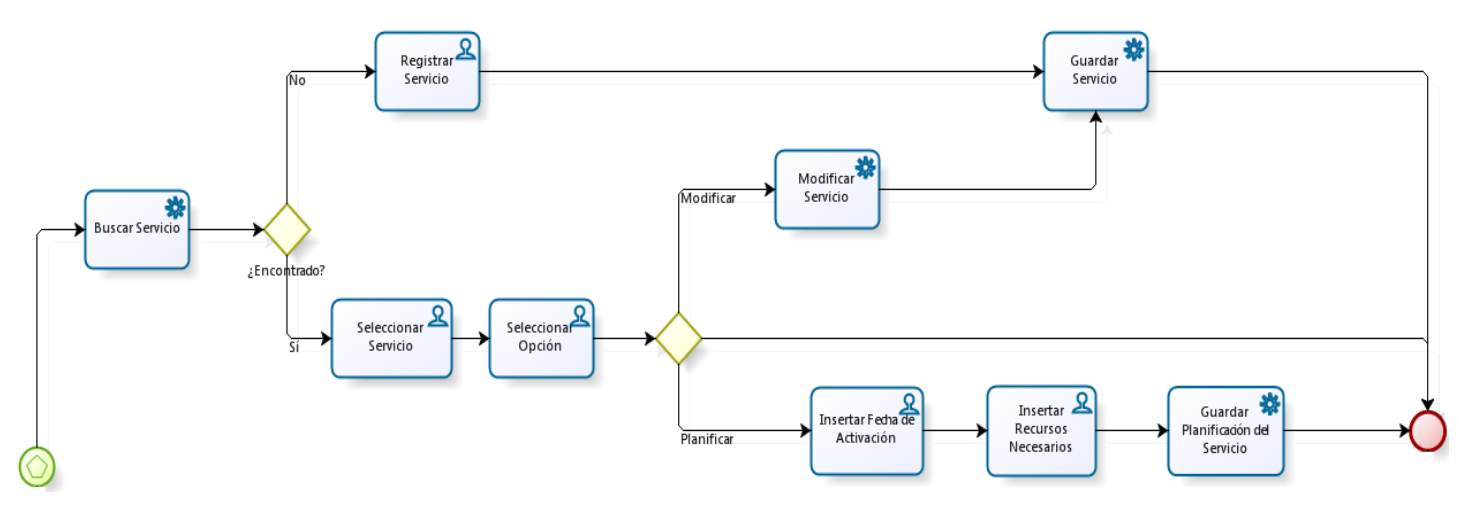

**Figura 3 Flujo básico Gestionar Servicio**

Para el caso que se desea modificar la planificación realizada se buscan los servicios que ya se encuentran planificados y se le realizan las modificaciones deseadas y luego se guardan las mismas. El flujo paralelo Gestionar Planificación del Servicio se muestra en el siguiente diagrama.

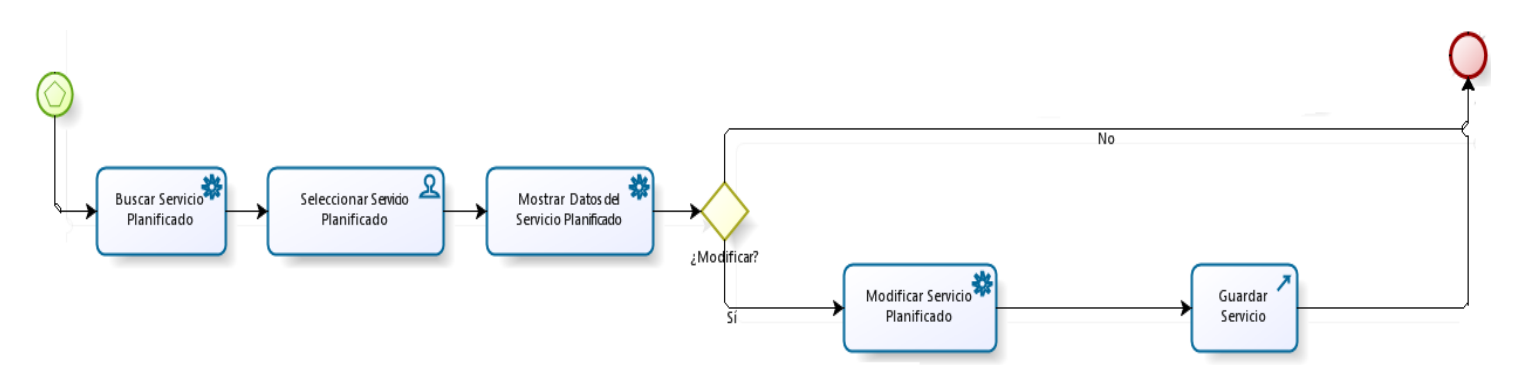

## **Figura 4 Flujo Paralelo Activar o Desactivar Servicio**

Los servicios que ya se encuentran planificados se pueden buscar además para desactivarlos en el caso que se encuentren activos y para activarlos en el caso que se encuentren desactivados. A continuación se muestra la figura que contiene el flujo paralelo Activar o Desactivar Servicio.

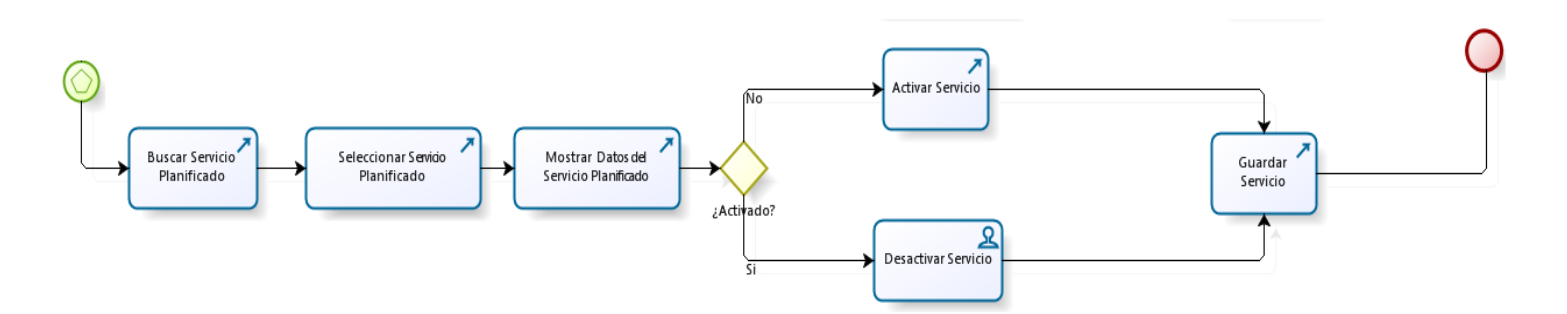

#### **Figura 5 Flujo Paralelo Activación o Desactivación del Servicio**

El proceso Creación de Servicio resuelve el problema existente referente a la automatización de estos para dirigir el servicio motorizado en las carreteras, autopistas y puntos de control.

## **3.1.2 Proceso Creación de Áreas**

Las áreas de patrullaje definidas en los procesos de negocio que se realizan en el Puesto de Mando de la UPP tienen dos clasificaciones, las cuales son áreas de atención y áreas de patrullaje. El proceso Creación de Áreas cuenta con dos flujos, el flujo principal Gestionar Área de Atención y el flujo básico Gestionar Área de Patrullaje. A continuación se muestra el diagrama general del proceso Creación de Áreas.

CONCLUSIONES

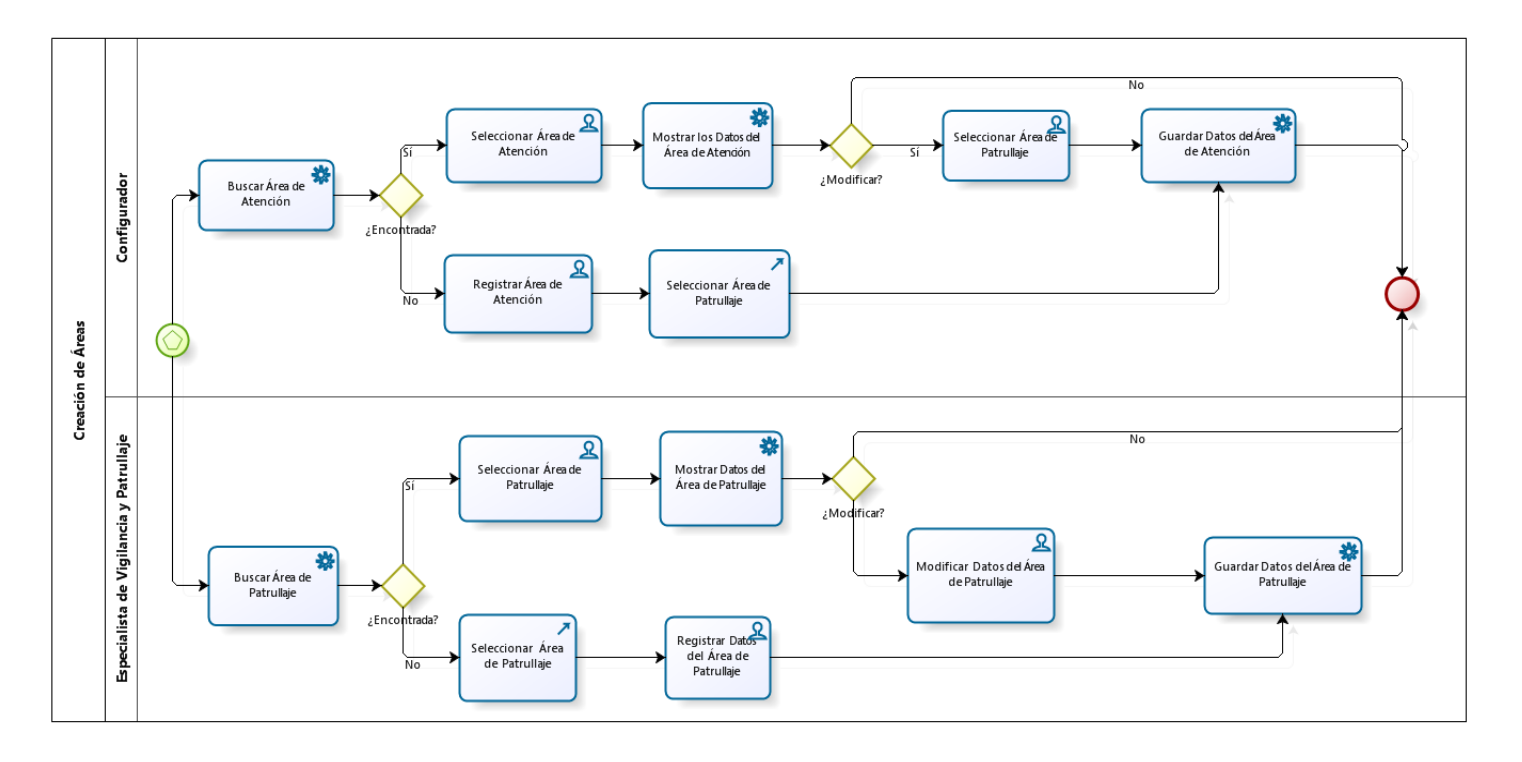

**Figura 6 Diagrama del Proceso Creación de Áreas**

A la hora de crear un área de atención se realiza una búsqueda para saber si se encuentra registrada en el sistema. Si la búsqueda es satisfactoria, se selecciona el resultado obtenido y la aplicación visualiza los datos referentes al área de atención encontrada brindándole la posibilidad al Configurador de modificar los datos deseados del área de atención seleccionada. Luego de realizadas las modificaciones deseadas por el usuario se guardan los cambios realizados. Si la búsqueda realizada con anterioridad no es satisfactoria, se brinda la opción para que el Configurador registre la nueva área de atención. Finalmente se guardan los datos insertados en la Base de datos. A continuación se muestra el diagrama correspondiente al Flujo básico Gestionar Área de Atención.

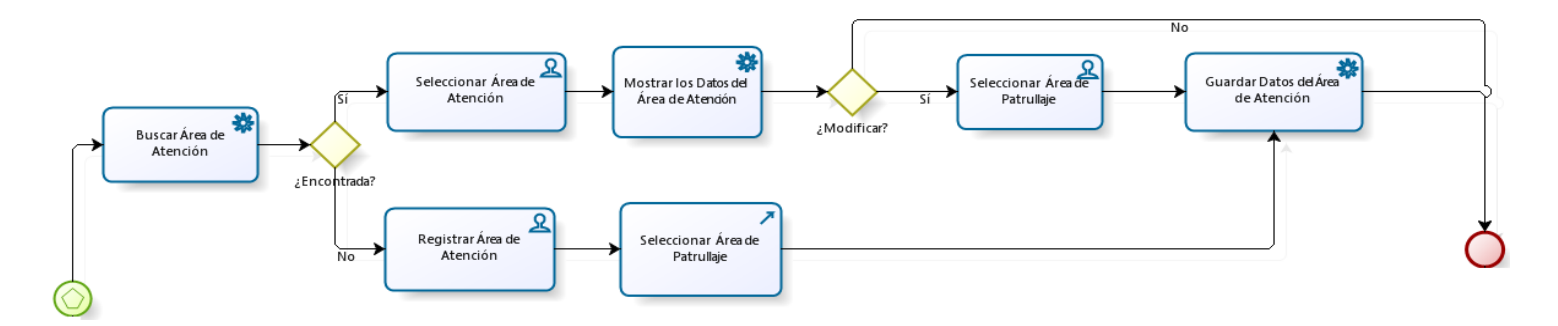

### **Figura 7 Flujo básico Gestionar Área de Atención**

A la hora de crear un área de patrullaje se realiza una búsqueda para saber si se encuentra registrada en el sistema. Si la búsqueda es satisfactoria, se selecciona el resultado obtenido y la aplicación visualiza los datos referentes al área de patrullaje encontrada brindándole la posibilidad al Especialista de Vigilancia y Patrullaje de modificar los datos registrados con anterioridad en el Servicio de Mapificación, el cual posibilita definir un área en el mapa y guardar los datos del área definida. Si no se obtienen resultados de la búsqueda se le da la opción para que registre la nueva área de patrullaje, para ello se accede al servicio de Mapificación y se define la misma, posteriormente se registran los datos en la Base de datos. A continuación se muestra el diagrama correspondiente al flujo paralelo Gestionar Área de Patrullaje.

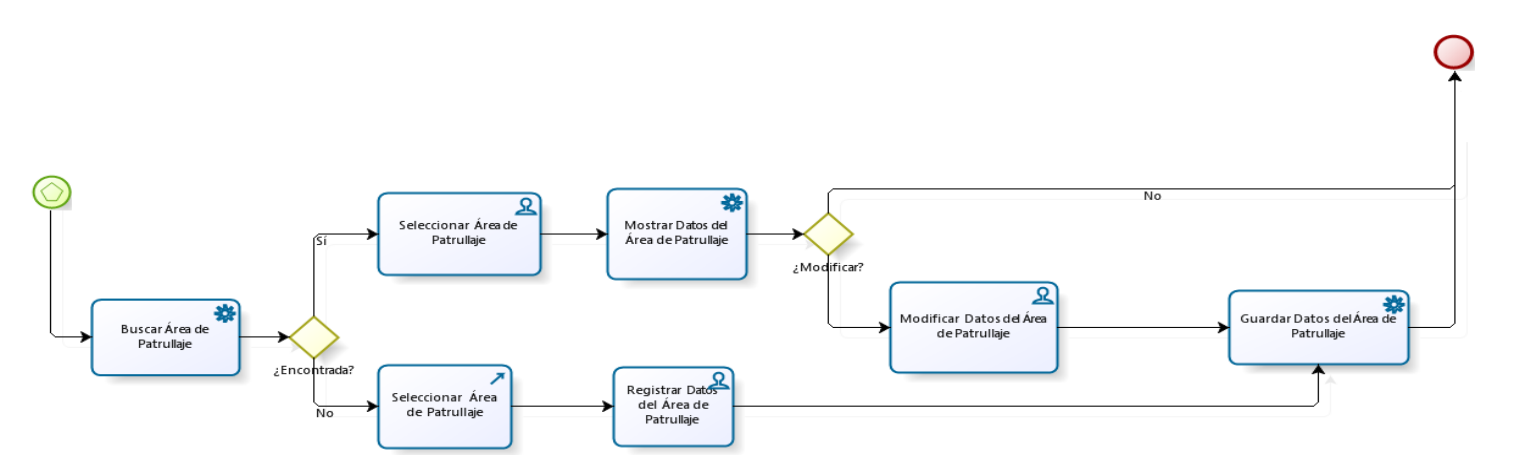

#### **Figura 8 Flujo paralelo Gestionar Área de Patrullaje**

El proceso Creación de Áreas resuelve la problemática existente referente a la definición de las áreas de patrullaje y de atención de forma tal que estas soporten los procesos del negocio para brindar de forma satisfactoria asistencia y respuesta a las distintas emergencias.

## **3.1.3 Proceso Creación de Planes**

Los planes son utilizados para trazarse diferentes objetivos y llevar a cabo las acciones que se realicen de forma planificada. La UPP no está exenta de planear sus acciones ante situaciones o hechos que requieran de gran movilización de sus recursos.

El proceso inicia cuando se recibe un documento por parte de la Dirección General, el cual contiene los datos del plan. Se realiza una búsqueda para conocer si el mismo existe registrado o no en el sistema. Si la búsqueda es satisfactoria, se selecciona el plan y el sistema visualiza los datos del mismo, brindándole la posibilidad al Especialista de Vigilancia y Patrullaje de modificar los datos registrados previamente.

Si se realiza algún cambio la aplicación permite guardar los nuevos datos. Si la búsqueda realizada no es satisfactoria, el sistema permite registrar el plan. Aquí el Especialista de Vigilancia y Patrullaje introduce la ubicación de cada recurso implicado en el pan y le envía una notificación al servicio de Mapificación para dibujar estos recursos, luego selecciona las áreas implicadas en el plan y guardar dichos datos en la Base de Datos. A continuación se muestra el diagrama general del proceso Creación de Planes que está formado por un único flujo que permite la gestión de los planes.

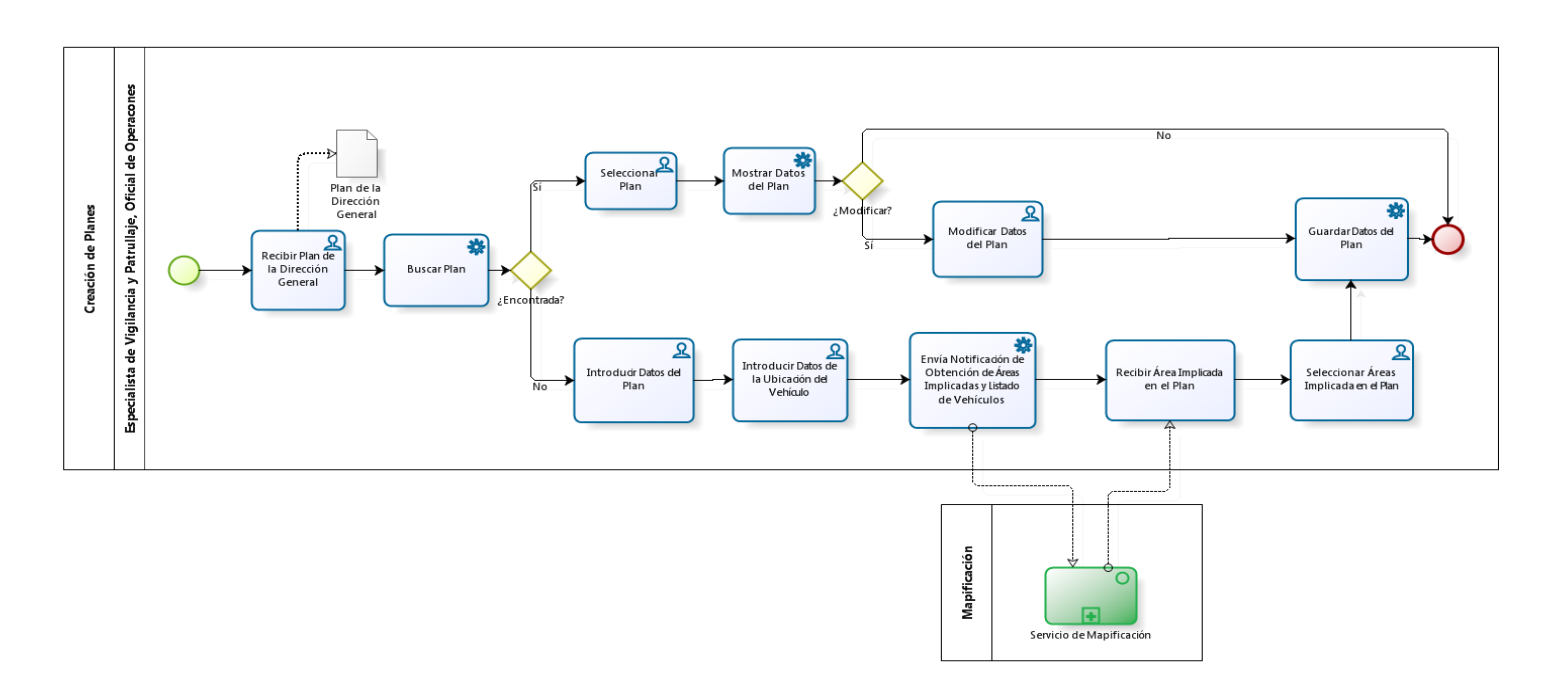

**Figura 9 Diagrama del proceso Creación de Planes**

El proceso Creación de Planes resuelve la problemática referente a la automatización de la creación de los planes operativos o eventuales con el fin de establecer un mayor control del cumplimiento de estos y para que se ejecuten de forma rápida, posibilitando controlar los actos y los eventos con la participación de multitudes.

## **3.1.4 Proceso Creación de Variante Operativa**

La variante operativa consiste en realizar una distribución de los carros de la UPP por área de patrullaje, donde a cada una de éstas le corresponde una patrulla.

Cuando se crea una nueva variante, el sistema brinda la posibilidad de realizar una búsqueda para conocer si la misma existe. Si la búsqueda es satisfactoria, el Especialista de Vigilancia y Patrullaje tiene la posibilidad de seleccionar la variante operativa y el sistema visualiza los datos de la misma, en campos editables por si desea realizar alguna modificación en los datos registrados con anterioridad. Si los datos son modificados se permite guardar los nuevos cambios. Si la búsqueda realizada no es satisfactoria la aplicación posibilita registrar los datos de la nueva variante y guardar la misma. A continuación se muestra el diagrama general del proceso Creación de Variante Operativa.

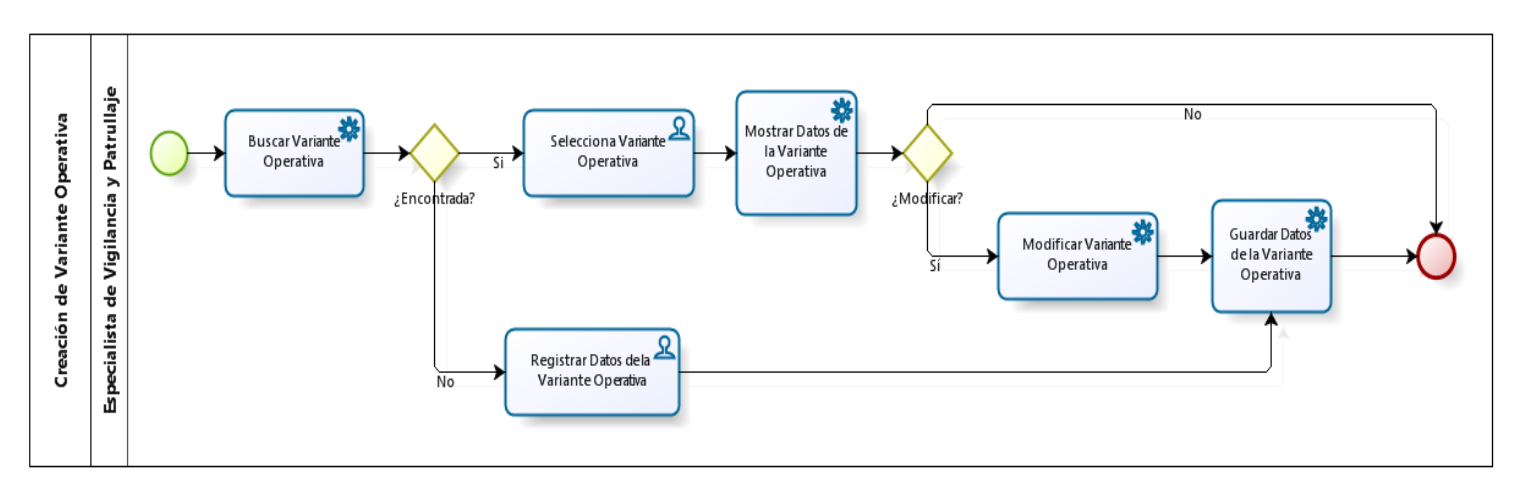

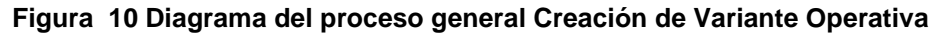

El proceso creación de la variante operativa resuelve la problemática referente a la automatización de la misma, facilitando una correcta distribución de los mandos y los recursos por las áreas de patrullaje.

## **3.1.5 Proceso Administración del Turno**

El proceso Administración del Turno está formado por un flujo básico Bloquear Sesión y siete flujos paralelos los cuales son Desbloquear Sesión, Cambiar Estado de Operadora, Aprobar Solicitud de Aporyo, Activar Plan, Desactivar Plan, Modificar Estado del Recurso Cumplimiento del Servicio. La ejecución de cada uno de estos procesos es necesaria en la UPP para que se trabaje correctamente el turno de trabajo. A continuación se muestra el diagrama general del proceso Administración del Turno.

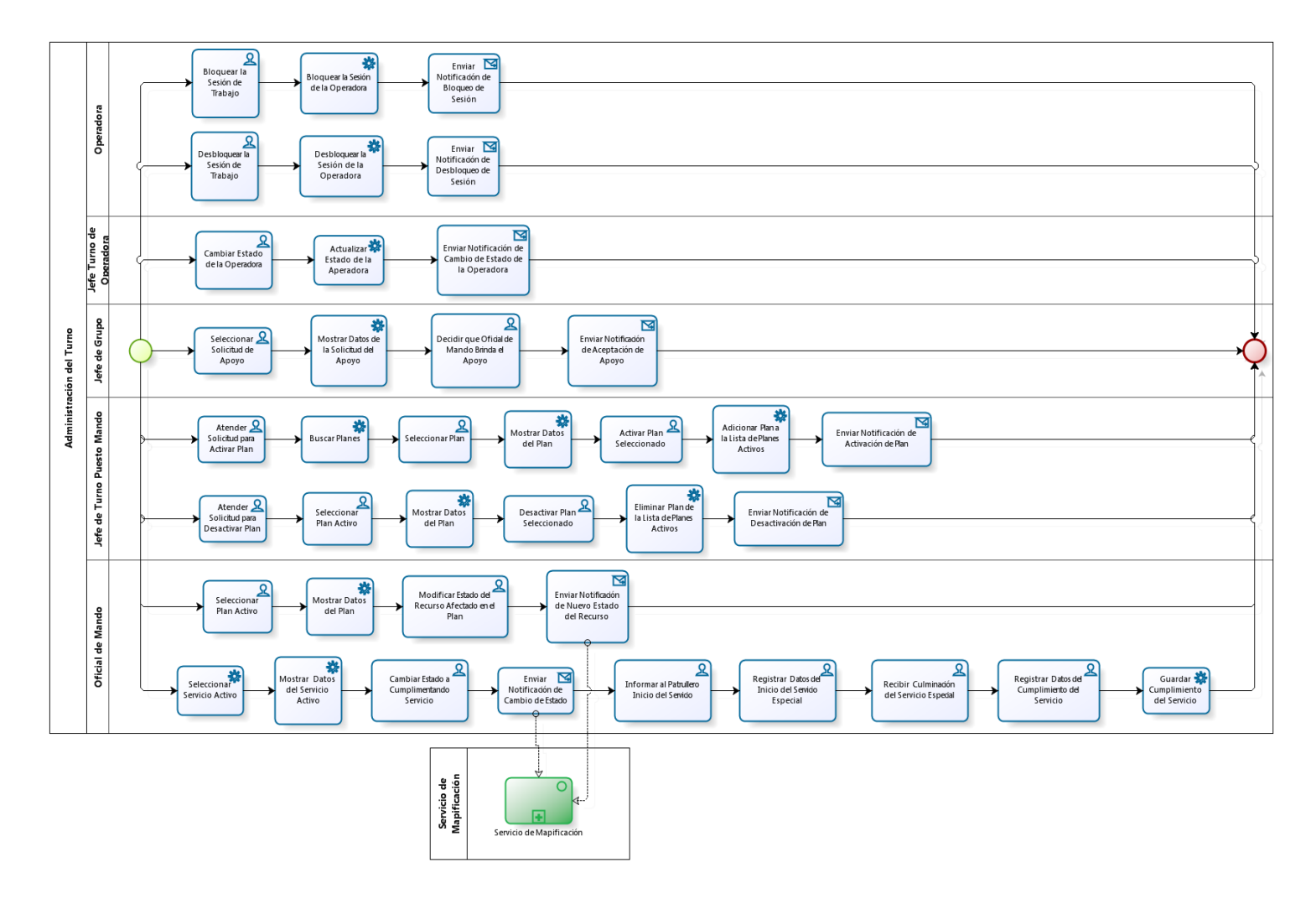

#### **Figura 11 Diagrama del proceso general Administración del Turno**

El flujo básico Bloqueo de Sesión se inicia cuando la Operadora presiona la opción que permite bloquear la sesión de trabajo, cuando se bloquea la misma se envía una notificación de bloqueo de sesión.

A continuación se muestra el diagrama del flujo básico Bloqueo de Sesión.

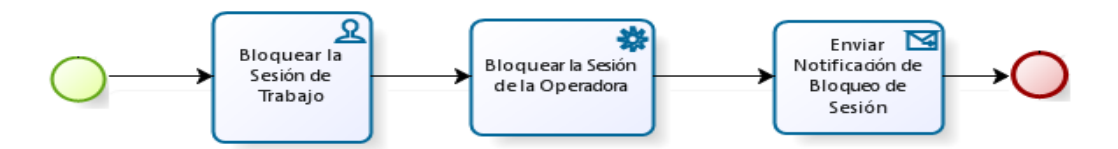

## **Figura 12 Flujo básico Bloqueo de Sesión**

El flujo paralelo Desbloquear Sesión se inicia cuando la Operadora desbloquea la sesión de trabajo. Cuando se desbloquea la sesión recupera todo la información que la operadora tenía cargada antes del bloqueo. Luego se envía una notificación de desbloqueo de sesión. A continuación se muestra el diagrama del flujo paralelo Desbloqueo de Sesión.

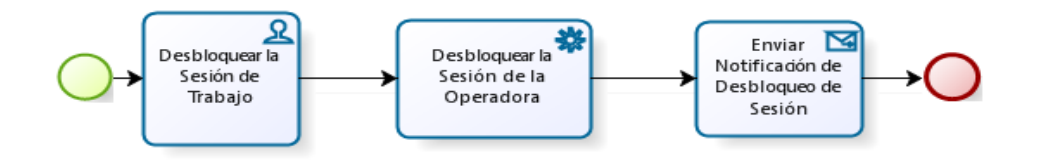

**Figura 13 Flujo paralelo Desbloqueo de Sesión**

El flujo paralelo Cambiar Estado de Operadora se inicia cuando la Jefa de Turno de Operadora decide cambiar el estado de una operadora ya sea en descanso, trabajando o de reserva. Luego se actualiza el estado de la Operadora y se envía una notificación de cambio de estado de operadora. A continuación se muestra el diagrama del flujo paralelo Cambiar Estado de Operadora.

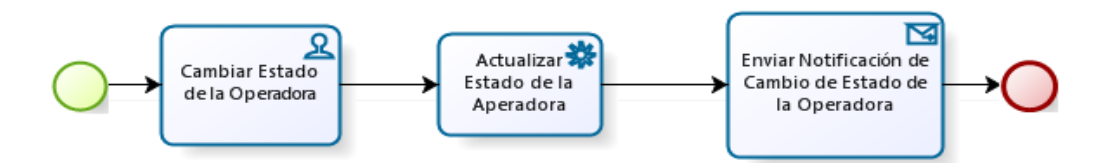

**Figura 14 Flujo paralelo Cambiar Estado de Operadora**

El flujo paralelo Aprobar Solicitud de Apoyo se inicia cuando el Jefe de Grupo selecciona una solicitud de apoyo recibida y se muestran los datos de la misma. Luego selecciona el Oficial de Mando que va a brindar el apoyo solicitado. Posteriormente se envía una notificación de aceptación de apoyo. A continuación se muestra el diagrama del flujo paralelo Aprobar Solicitud de Apoyo.

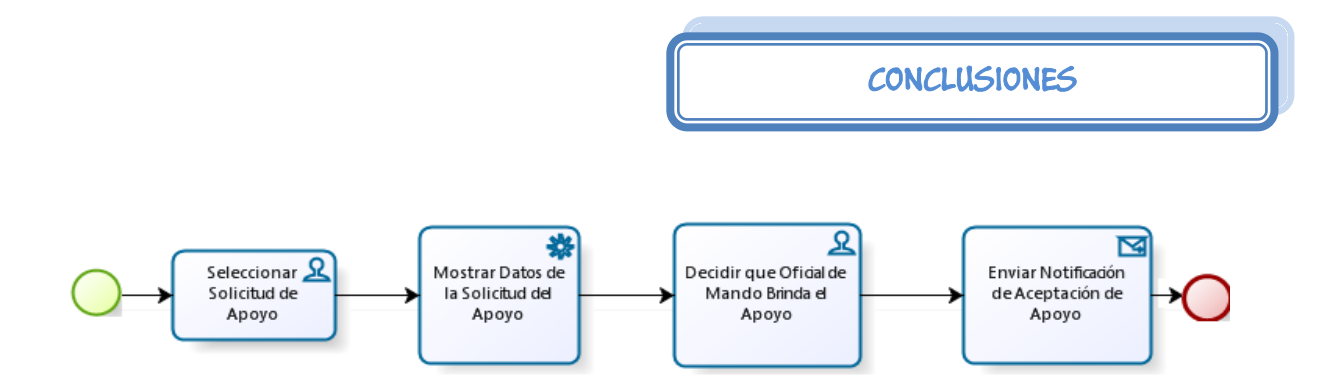

**Figura 15 Flujo paralelo Aprobar Solicitud de Apoyo**

El flujo paralelo Activar Plan se inicia cuando el Jefe de Turno de Puesto de Mando atiende una solicitud de activación de plan, luego busca los planes que se encuentran registrados y selecciona el plan que se desea a activar. Posteriormente se muestran los datos del plan seleccionado y el Jefe de Turno de Puesto de Mando selecciona la opción que permite activar el plan. Cuando el plan es activado se adiciona a la lista de planes activos y se envía una notificación de activación de plan. A continuación se muestra el diagrama del flujo paralelo Activar Plan.

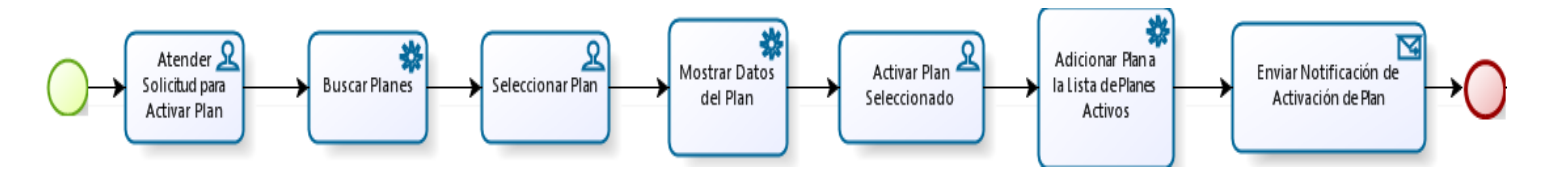

**Figura 16 Flujo paralelo Activar Plan**

El flujo paralelo Desactivar Plan se inicia cuando el Jefe de Turno de Puesto de Mando atiende la solicitud para desactivar un plan. Luego de seleccionar el plan que se desea desactivar se muestran los datos del mismo. El Jefe de Turno de Puesto de Mando selecciona la opción que permite desactivar el plan. El plan desactivado se elimina de la lista de planes activos y se envía una notificación de desactivación de plan. A continuación se muestra el diagrama del flujo paralelo Desactivar Plan.

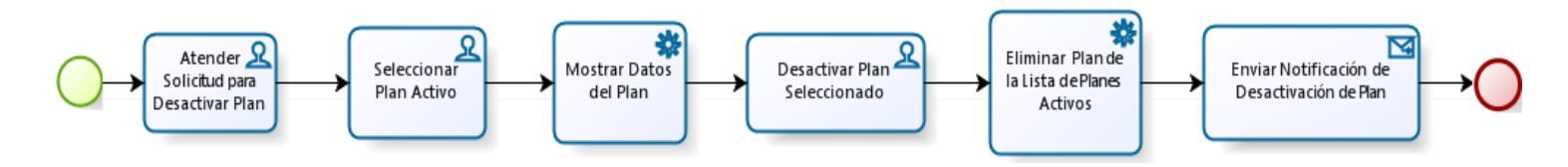

**Figura 17 Flujo paralelo Desactivar Plan**

El flujo paralelo Modificar Estado del Recurso inicia cuando el Oficial de Mando selecciona un plan activo y se muestran los datos del mismo. Seguidamente el Oficial de Mando modifica el estado del recurso afectado en el plan y se envía una notificación de nuevo estado del recurso. A continuación se muestra el diagrama del flujo paralelo Modificar Estado del Recurso.

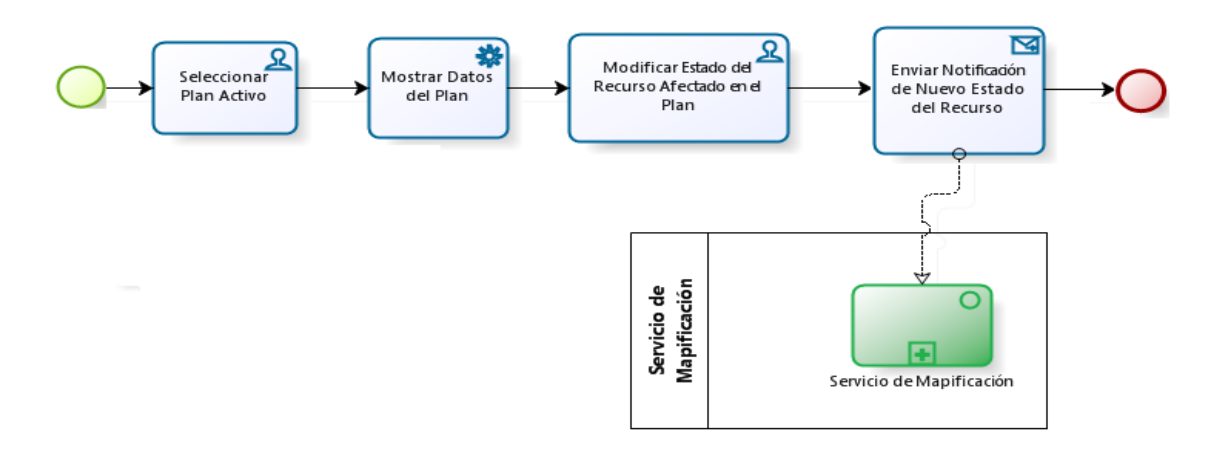

### **Figura 18 Flujo paralelo Modificar Estado del Recurso**

El flujo paralelo Cumplimiento del Servicio se inicia cuando el Oficial de Mando selecciona el servicio que se encuentra activo y se muestran los datos del mismo. El oficial de Mando cambia el estado del recurso a cumplimentando servicio y envía una notificación de cambio de estado. Luego informa al patrullero el inicio del servicio y registra los datos de inicio del servicio especial. Cuando recibe la culminación del mismo accede a registrar los datos del cumplimiento del servicio y guarda los datos del cumplimiento de este. A continuación se muestra el diagrama del flujo paralelo Cumplimiento del Servicio.

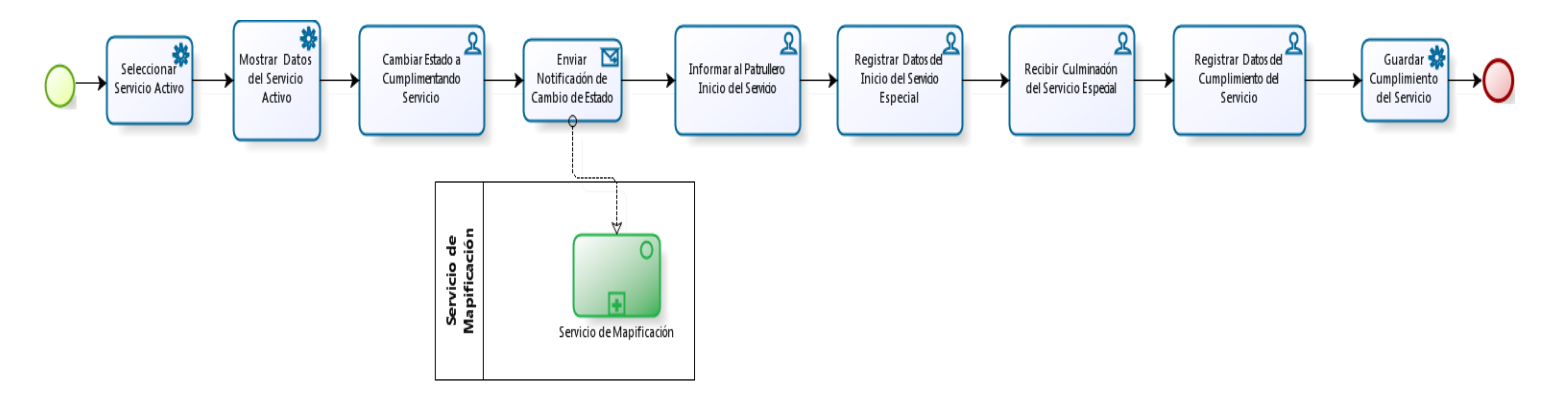

**Figura 19 Flujo paralelo Cumplimiento del Servicio**

El proceso Administración del Turno resuelve la problemática referente a la automatización de la aprobación de una solicitud de apoyo y el bloqueo y desbloque de la sesión de trabajo de las operadoras,

posibilitando en ambos casos que se pueda controlar la disciplina durante el cumplimiento del turno de trabajo.

Para conocer más acerca los diagramas y descripciones de los procesos del negocio ver Anexo 1.

## **3.2 Requisitos Funcionales**

Los requisitos funcionales son capacidades o condiciones que el sistema debe cumplir. En la realización de los casos de uso del negocio, se obtienen las actividades que serán objeto de automatización. Los requisitos funcionales no alteran la funcionalidad del producto, esto quiere decir que los requisitos funcionales se mantienen invariables sin importarle con que propiedades o cualidades se relacionen.

La obtención de los requisitos funcionales constituye la actividad más importante dentro del modelamiento de negocio. Esta actividad requiere de un exhaustivo análisis sobre cómo se realiza el proceso de negocio en la institución correspondiente, es decir, se analiza cada detalle, características del proceso, actividades fundamentales que se realizan durante el desarrollo del mismo, qué personas llevan a cabo estas actividades, y por supuesto, cual es el resultado final del proceso. Para lograr el resultado que se espera con la especificación de los requisitos funcionales se entrevista al cliente o se observa cómo se desarrolla este proceso en la práctica. Esta última opción permite identificar elementos que desde la perspectiva del cliente no son relevantes pero que tienen un importante valor para la modelación del sistema. (35) La estrecha relación y el trabajo conjunto entre el cliente y el equipo de desarrollo del sistema es lo que garantizará los resultados que ambas partes desean. A continuación se muestran los requisitos funcionales identificados en los procesos Administración del Turno, Creación de Áreas, Planes, Servicios y Variante Operativa.

### **3.2.1 Proceso Creación de Servicio**

#### **Flujo básico Gestionar Servicio**

#### **RF1 Registrar Datos del Servicio.**

El sistema debe permitir crear los servicios que se definan para la Unidad Provincial de Patrullas, ya sean eventuales o priorizados.

#### **RF2 Modificar Datos del Servicio.**

El sistema debe permitir modificar los servicios que se definan para la Unidad Provincial de Patrullas, ya sean eventuales o priorizados.

## **RF3 Planificar Servicio.**

El sistema debe permitir planificar los servicios que se definan para la Unidad Provincial de Patrullas, ya sean eventuales o priorizados.

### **Flujo paralelo Gestionar Planificación del Servicio**

## **RF4 Modificar Servicio Planificado.**

El sistema debe permitir modificar los servicios que se encuentren planificados que se definan para la Unidad Provincial de Patrullas, ya sean eventuales o priorizados.

### **Flujo paralelo Activar o Desactivar Servicio**

#### **RF5 Activar o Desactivar Servicio.**

El sistema debe permitir activar o desactivar los servicios que se encuentren planificados que se definan para la Unidad Provincial de Patrullas, ya sean eventuales o priorizados.

## **3.2.2 Proceso Creación de Variante Operativa**

#### **Flujo básico Gestionar Variante Operativa**

#### **RF6 Registrar Variante Operativa.**

El sistema debe permitir insertar los datos de la distribución de los recursos por áreas de patrullaje contenidos en la variante operativa.

#### **RF7 Modificar Variante Operativa.**

El sistema debe permitir modificar los datos de la distribución de los recursos por áreas de patrullaje contenidos en la variante operativa.

## **3.2.3 Proceso Creación Áreas**

## **Flujo básico Gestionar Área de Atención**

**RF8 Registrar Área de Atención.**

El sistema debe permitir asignar qué áreas de patrullaje, organismo y tipo de recurso conforman el área de atención de un puesto de trabajo de un Oficial de Mando.

## **RF9 Modificar Área de Atención.**

El sistema debe permitir modificar qué áreas de patrullaje, organismo y tipo de recurso conforman el área de atención de un puesto de trabajo de un Oficial de Mando.

## **Flujo paralelo Gestionar Área de Patrullaje**

## **RF10 Registrar Área de Patrullaje.**

El sistema debe permitir definir un área en la que un recurso realiza su servicio de vigilancia y patrullaje.

# **RF11 Modificar Área de Patrullaje.**

El sistema debe permitir modificar un área en la que un recurso realiza su servicio de vigilancia y patrullaje.

# **3.2.4 Proceso Creación Planes**

## **Flujo básico Gestionar Datos del Plan**

## **RF12 Registrar Plan.**

El sistema debe permitir crear los planes que se definan para la Unidad Provincial de Patrullas, ya sean eventuales u operativos.

## **RF13 Modificar Plan.**

El sistema debe permitir modificar los planes que se definan para la Unidad Provincial de Patrullas, ya sean eventuales u operativos.

## **3.2.5 Proceso Administración del Turno**

## **Flujo básico Gestionar Bloqueo de Sesión**

## **RF14 Bloquear Sesión de Trabajo.**

El sistema debe permitir bloquear la sesión de trabajo de una operadora en descanso para controlar la disciplina durante el turno de trabajo.

## **Flujo paralelo Gestionar Desbloqueo de Sesión**

### **RF15 Desbloquear Sesión de Trabajo.**

El sistema debe permitir desbloquear la sesión de trabajo de una operadora que se encontraba en descanso y cargar toda la configuración guardada con anterioridad.

### **Flujo paralelo Gestionar Estado de Operadora**

### **RF16 Cambiar Estado de la Operadora.**

El sistema debe permitir cambiar los posibles estados de una operadora, ya sea trabajando, en descanso o de reserva.

### **Flujo paralelo Gestionar Solicitud de Apoyo**

### **RF17 Aprobar Solicitud de Apoyo.**

El sistema debe permitir aprobar la solicitud de apoyo realizada por un Oficial de mando para atender una emergencia.

### **Flujo paralelo Activación del Plan**

#### **RF18 Activar Plan.**

El sistema debe permitir activar un plan ya sea operativo o eventual.

#### **Flujo paralelo Desactivación del Plan**

#### **RF19 Desactivar Plan.**

El sistema debe permitir desactivar un plan ya sea operativo o eventual en el caso que se suspenda su ejecución o después de ejecutado el mismo.

#### **Flujo paralelo Ejecución de Plan**

#### **RF20 Ejecutar Plan.**

El sistema debe permitir ejecutar el plan en la fecha establecida.

### **Flujo paralelo Ejecución de Servicio**

#### **RF21 Ejecutar Servicio Eventual.**

El sistema debe permitir ejecutar un servicio eventual que surge antes de iniciado el turno de trabajo o durante el cumplimiento de éste.

### **3.3 Arquitectura de Software Propuesta**

El estilo arquitectural en capas se basa en una distribución jerárquica de los roles y las responsabilidades para proporcionar una división efectiva de los problemas a resolver. Este estilo permite asignar correctamente las funcionalidades a cada capa, pudiéndose reutilizar las capas inferiores que no tengan dependencias con las superiores, proveyendo un desacople entre las capas ya que la comunicación entre las mismas está basada en la abstracción, evitando que los cambios en una de ellas afecte directamente al resto.

El patrón de arquitectura de software Modelo Vista Controlador (MVC) separa los datos de una aplicación, la interfaz de usuario y la lógica de control. Este patrón de llamada y retorno se ve en aplicaciones web, donde las peticiones que realiza el usuario son atendidas por un controlador que desencadena un flujo guiado por un Workflow, el cual define las vistas a mostrar y esta a su vez posee los mecanismos para visualizar el estado del modelo que hace uso de las facilidades de una arquitectura orientada a servicios. El sistema es una solución Cliente-Servidor, compuesta por capas bien definidas y diseñadas con el objetivo de delegar responsabilidades como se muestra en la siguiente figura.

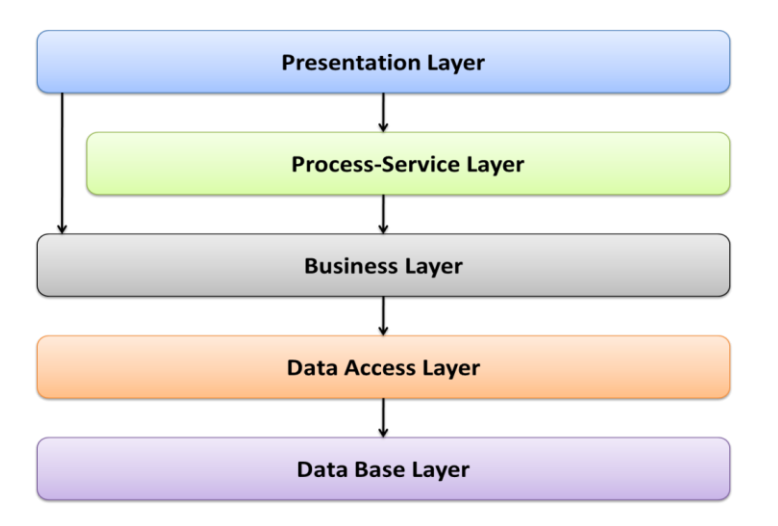

**Figura 20 Vista lógica de la arquitectura de software**

El sistema se encuentra lógicamente dividido en 5 capas definiendo claramente las responsabilidades de cada una, permitiendo reducir el acoplamiento y aumentar la reutilización de las mismas. Esta vista permite la realización de cambios en las capas sin realizar grandes cambios en las demás. La comunicación entre las capas se realizara a nivel de interfaces permitiendo trabajar de manera transparente a las instancias reales. Cada capa está integrada por un conjunto de componentes que encapsulan la mayor parte del comportamiento y escenarios en tiempo de desarrollo. Esto apoyado por especialistas en cada uno de estos componentes le da al desarrollador las herramientas y medios necesarios para la implementación del proceso correspondiente, agilizando el tiempo de desarrollo y disminuyendo las variables de aprendizaje.

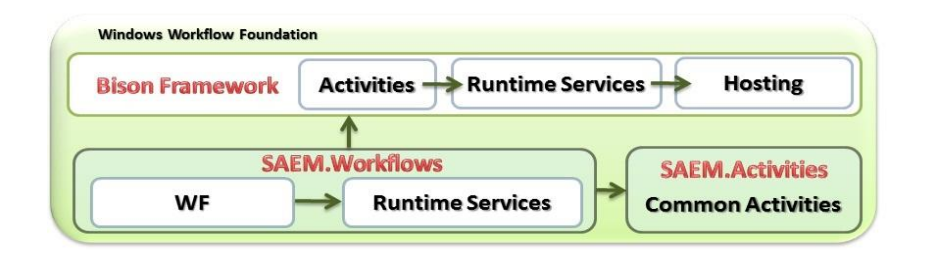

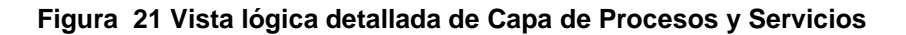

Para la realización del presenta trabajo se trabajó en la segunda capa de la arquitectura, la cual es la Capa de Procesos y Servicios (Process Service Layer).

**La Capa de Procesos y Servicios:** Es la capa donde se modela el negocio mediante procesos, haciendo uso de Windows Workflow Foundation y el framework BISON. Además se definen los servicios que darán cumplimiento a las actividades del proceso. Tiene contenida la lógica de los procesos de negocio representada por Workflows, las actividades que por su nivel de reutilización o importancia lógica se encapsulan en una actividad propia del proyecto y los servicios de Runtime, los cuales son los encargados de la interacción con los Workflow definidos, estos a su vez interactúan con los servicios de la capa de negocio haciendo uso para ello de una fábrica de servicios que le da la instancia correcta de dicho servicio. Al mismo nivel se encuentra definida una fábrica para los servicios de Runtime que le permite a la capa de presentación interactuar con estos sin necesidad de que sepan la instancia concreta del servicio que utilizan. Todos estos elementos se encuentran vinculados directamente con el **Bison Framework.**

Esta capa se encuentra relacionada con la capa de **Presentación** a la que le brinda servicios y con la capa de **Negocio** de la que consume servicios. Los proyectos que se encuentran relacionadas son **SAEM.Workflows** donde se encuentran definidos los Workflow y las actividades comunes en **SAEM.Activities**, **SAEM.Services** donde se encuentran los servicios de Workflow y la fábrica correspondiente a estos y el **Bison Framework**. (30)

Para trabajar en la capa de Procesos y Servicios en el modelado de forma gráfica de los flujos de trabajo se hizo necesaria la utilización de un conjunto de Patrones de Diseño de Workflow. Los patrones de diseño proponen una forma de reutilizar la experiencia de los desarrolladores, para ello clasifica y describe formas de solucionar problemas que ocurren de forma frecuente en el desarrollo. (36)

## **3.4 Patrones de diseño Workflow**

Los patrones workflow van desde los más simples como el patrón secuencial hasta los complejos, por ejemplo, el patrón de sincronización. Los patrones de workflow utilizados en la solución se clasifican en las categorías:

# **3.4.1 Patrones de control de flujo básico**

Son los patrones que están presentes en la mayoría de los lenguajes de workflow, y sirven para modelar procesos secuenciales, paralelos, o aquellos que incluyan alguna decisión. (36) Este tipo de patrones capturan los aspectos elementales para el control de procesos y son equivalentes a la definición de conceptos inicialmente definidos por WF. Dichos patrones se han convertido en un estándar, no solo como formas normalizadas de encarar la solución de las situaciones que estos patrones atacan, sino también como una forma de evaluar la capacidad de las herramientas de Workflow, de acuerdo a su capacidad para implementar en forma natural dichos patrones.

 **Secuencia:** una actividad en un proceso de Workflow es habilitada después de ser completada otra actividad en el mismo proceso.

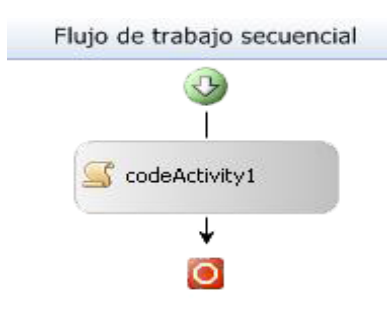

#### **Figura 22 Patrón Secuencia**

 **Opción o Selección exclusiva:** en un punto del proceso, una o más de sus ramas son seleccionadas en base a los datos de control del proceso.

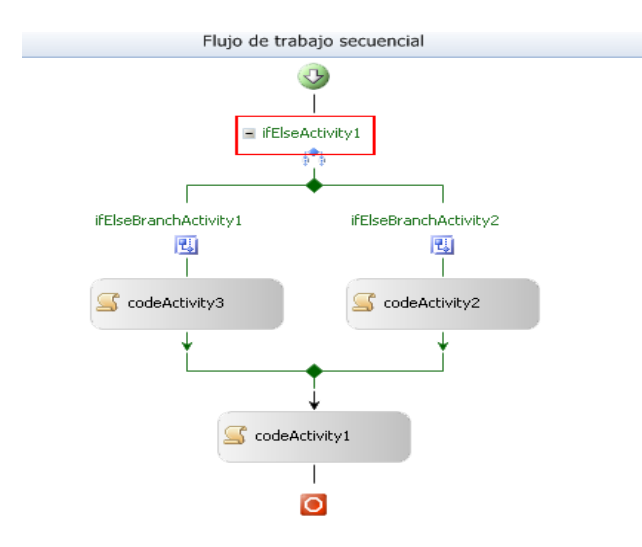

**Figura 23 Patrón** S**elección exclusiva**

**Fusión simple:** se mezclan varios hilos de control en uno solo, en determinado punto del proceso.

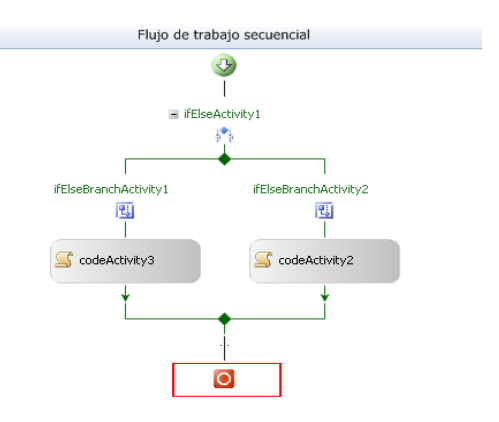

**Figura 24 Patrón Fusión Simple**

### **3.4.2 Patrones estructurales**

Estos patrones permiten terminar un subproceso cuando ya no haya nada que hacer, o permiten definir ciclos de forma arbitraria.

 **Ciclos arbitrarios:** se trata de un punto en el proceso donde una o más actividades pueden ser realizadas en forma repetitiva.

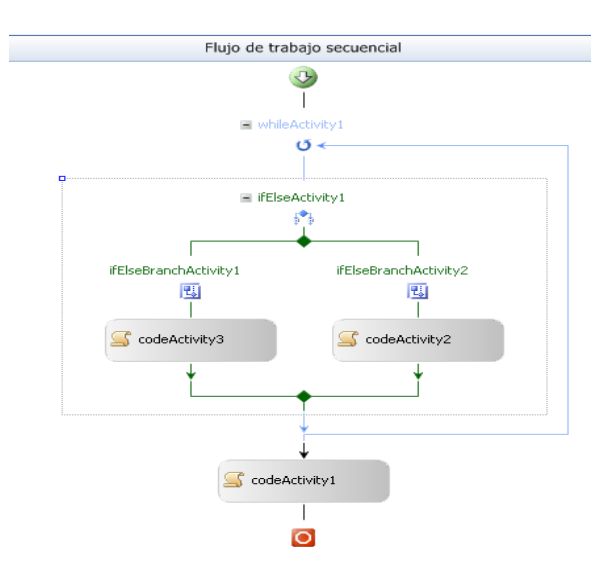

**Figura 25 Patrón Ciclos arbitrarios (37)**

# **3.5 Flujos de Trabajo**

Workflow se define como un sistema de secuencia de tareas de un proceso de negocio. Describe el flujo de los procesos, donde se origina la mayor parte de la lógica de negocio a partir del proceso mejorado. (38). A continuación se muestra la descripción del Workflow para el flujo básico Gestionar Servicio del proceso Creación de Servicios.

# **3.5.1 Flujo de Trabajo Gestionar Servicio**

El flujo básico Gestionar servicio perteneciente al proceso Creación de Servicios cuenta con cuatro partes fundamentales las cuales son: realizar la búsqueda, insertar un servicio, modificarlo y planificarlo.

A continuación se muestra el diagrama general del flujo de trabajo Gestionar Servicio.

CONCLUSIONES

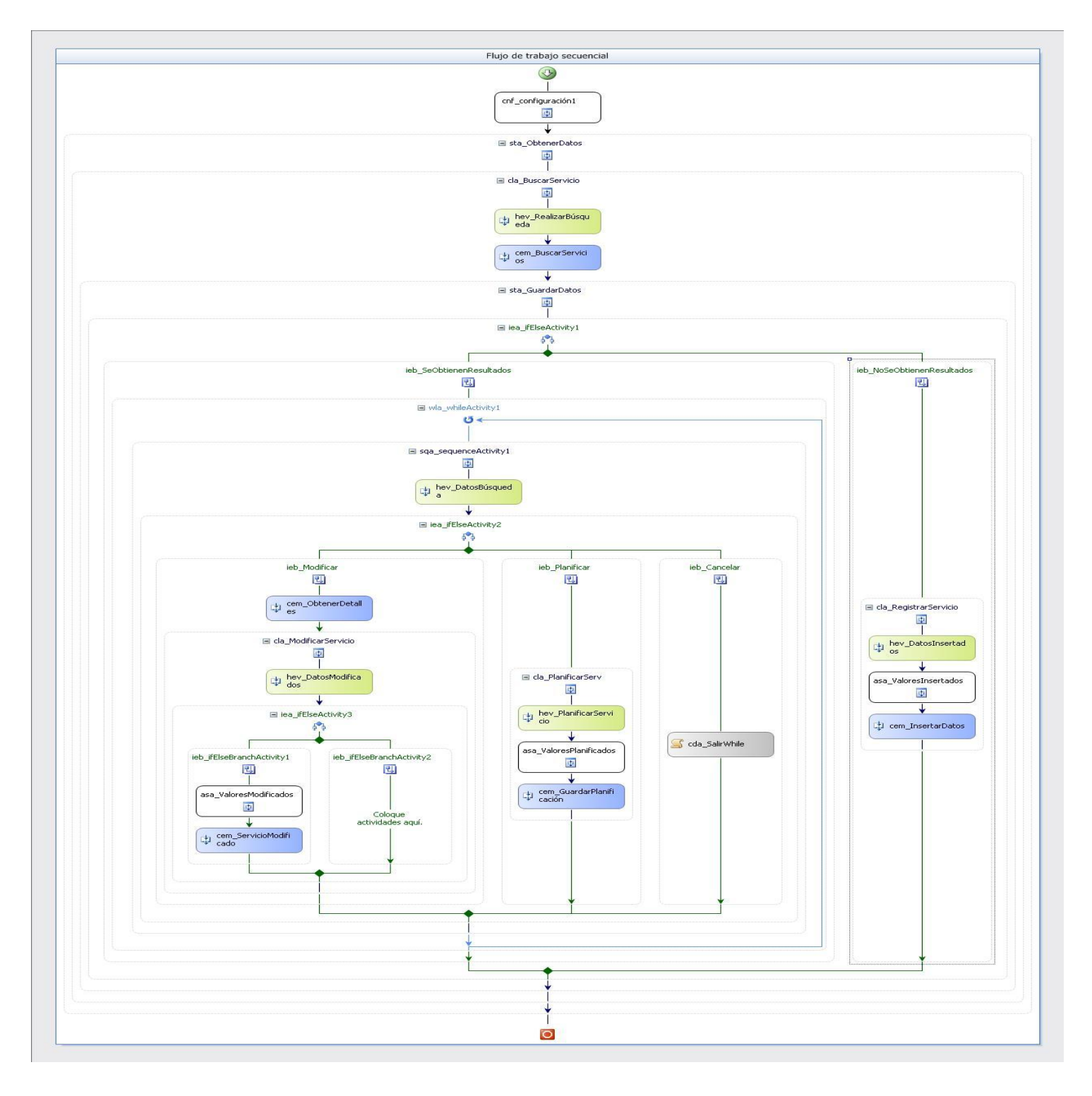

**Figura 26 Flujo de Trabajo Gestionar Servicio**

El flujo de trabajo inicia con una clase de configuración cnf\_Configuración que permite cargar toda la configuración correspondiente al flujo de trabajo. Luego se pasa al stateActivity sta\_ObtenerDatos donde se realiza la búsqueda de un servicio. Se muestra inicialmente el clientActivity cla\_BuscarServicio para realizar la búsqueda de éste, donde el usuario introduce los criterios solicitados. Luego el usuario presiona la opción que permite buscar, este evento se captura con el handleExternalEventActivity hev\_RealizarBúsqueda y automáticamente se ejecuta el callExternalMethodActivity cem\_BuscarServicios que utiliza el servicio que permite realizar la búsqueda en la Base de Datos. A continuación se muestra el diseño del Workflow que permite buscar un servicio del proceso Creación de Servicios.

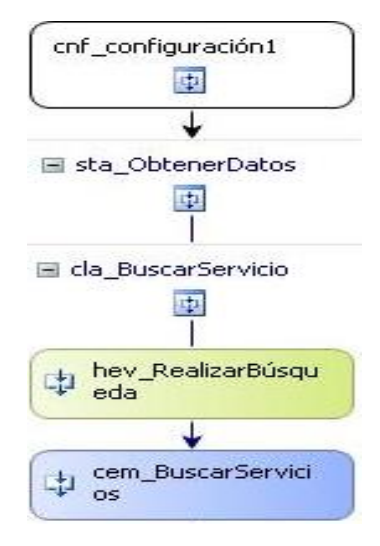

**Figura 27 Buscar Servicio**

De esta forma el flujo de trabajo cambia de estado mediante el stateActivity GuardarDatos. Si no se encuentra registrado con anterioridad se muestra el clientActivity cla\_RegistrarServicio que permite registrar los datos deseados, el Especialista de Vigilancia y Patrullaje introduce los datos solicitados y presiona la opción que permite aceptar la inserción, este evento se captura con el handleExternalEventActivity hev DatosInsertados, los datos introducidos se guardan en el assignActivity asa\_ValoresInsertados y se registran mediante el callExternalMethodActivity cem\_InsertarDatos con el uso del servicio que permite registrar los datos en la base de datos. A continuación se muestra el diseño del Workflow que permite registrar un servicio del proceso Creación de Servicios.

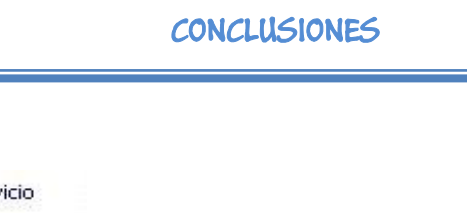

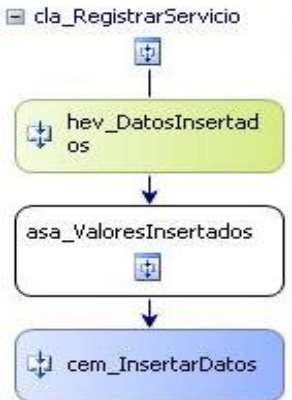

**Figura 28 Registrar Servicio**

Si se obtienen resultados y se desea modificar un servicio se selecciona el mismo y mediante el callExternalMethodActivity cem\_ObtenerDetalles se obtiene de la dase de datos los detalles del servicio seleccionado, mostrándose en el clientActivity cla ModificarServicio. En esta interfaz el Especialista de Vigilancia y Patrullaje realiza los cambios deseados y si desea guardarlos presiona la opción que permite guardar mediante el handleExternalEventActivity hev\_DatosModificados, estos valores se guardan en el assignActivity asa\_ValoresModificados y se registran en la base de datos mediante el callExternalMethodActivity cem\_ServicioModificado. A continuación se muestra el diseño del Workflow que permite modificar un servicio del proceso Creación de Servicios.

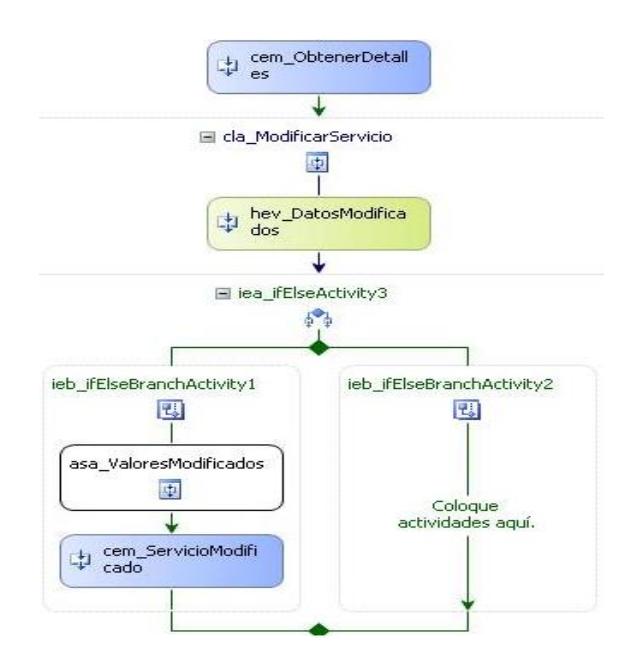

#### **Figura 29 Modificar Servicio**

Para el caso que se desee planificar un servicio se selecciona el mismo y se muestra el clientActivity cla\_PlanificarServ que permite registrar la fecha de activación y la cantidad de recursos necesarios para la ejecución del mismo, estos datos se guardan en el assignActivity asa\_ValoresPlanificados que permite guardar la planificación mediante el callExternalMethodActivity cem\_GuardarPlanificación haciendo uso del servicio que permite guardar los cambios en la base de datos. Si el Especialista de Vigilancia y Patrullaje no desea realizar ninguna operación después de la búsqueda presiona la opción que le permite cancelar saliendo así del flujo de trabajo Gestionar Servicio. A continuación se muestra el diseño del Workflow que permite planificar un servicio del proceso Creación de Servicios.

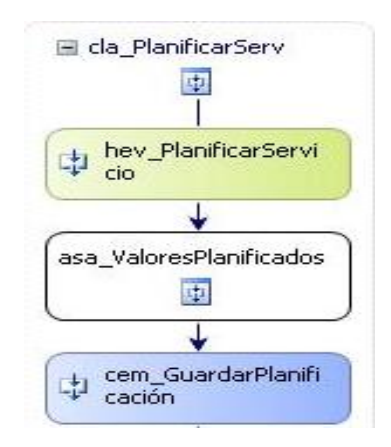

**Figura 30 Planificar Servicio**

Para posterior consulta de los diseños y las descripciones de los Workflow remitirse al Anexo 2.

## **3.6 Conclusiones**

- $\checkmark$  Se presentó el diagrama de procesos del negocio y la descripción general del proceso Creación de Servicios que constituye un proceso de apoyo de la Unidad Provincial de Patrullas.
- $\checkmark$  Se presentaron los requisitos funcionales identificados en los procesos del negocio modelados.
- $\checkmark$  Se modeló el flujo principal del proceso Creación de Servicios con Windows Workflow Foundation llamado Gestionar Servicio y se realizó la descripción detallada del mismo.

### **CONCLUSIONES GENERALES**

- $\checkmark$  La realización del marco teórico de la investigación permitió estudiar detalladamente los distintos sistemas de atención a emergencias existentes para lograr un mayor entendimiento de los mismos e identificar la necesidad de desarrollar un nuevo sistema informático para la UPP.
- $\checkmark$  Se modelaron los procesos de negocio referentes a la Administración del Turno, Creación de Áreas, Planes, Servicios y Variante Operativa de la solución SAEM permitiendo alcanzar un mayor nivel de entendimiento de las tareas que se ejecutan en la UPP e identificar cuáles de estas serían objeto de automatización.
- $\checkmark$  Se identificaron los requisitos funcionales en los procesos modelados, esto permitió identificar elementos que desde la perspectiva del cliente no eran relevantes pero tienen un lugar importante la construcción del software.
- $\checkmark$  Se modelaron de forma gráfica los flujos de trabajo presentes en los procesos Administración del Turno, Creación de Áreas, Planes, Servicios y Variante Operativa, lo cual permitirá conocer la lógica de la secuencia de tareas de los procesos por parte del equipo de desarrollo de la solución SAEM.
# **RECOMENDACIONES**

Teniendo en cuenta la importancia que tienen los procesos de apoyo Administración del Turno, Creación de Áreas, Planes, Servicios y Variante Operativa de la solución SAEM se realizan la siguiente recomendación:

- $\checkmark$  Que se utilice la presente investigación como bibliografía para posibles investigaciones referentes al campo de acción de atención a emergencias.
- $\checkmark$  Se recomienda la inclusión en el modelado de los flujos de trabajo de las actividades de la última versión del Bison Framework.
- $\checkmark$  Realizar la implementación por parte del equipo de desarrollo del proyecto de los procesos modelados y descritos Administración del Turno, Creación de Áreas, Planes, Servicios y Variante Operativa de la solución SAEM.

# **TRABAJOS CITADOS**

1. **Contact Center, Comunidad.** Las 8 actividades que un Sistema de Atención a Emergencias debe cumplir. *Comunidad CC.* [En línea] [Citado el: 14 de abril de 2011.] www.comunidadcc.com. 1.

2. **2Mares y Satdata Telecom.** *SIGEME Sistema de Gestión de Emergencias.* Madrid : s.n. 2.

3. **Eminger.** afinanzaingenieria.es. [En línea] 2007. [Citado el: 14 de abril de 2011.] http://afinanzaingenieria.es/descargas/PLANEA%20Afianza%20programa.pdf.

4. **Departamento Nacional de Planeación.** www.dnp.gov.co. [En línea] 4 de agosto de 2006. [Citado el: 14 de de abril de 2011.]

http://www.dnp.gov.co/PortalWeb/Portals/0/archivos/documentos/Subdireccion/Conpes/3437.pdf.

5. **Ministerio de Seguridad. Policía de la Provincia de Buenos Aires.** www.gba.gov.ar. [En línea] 2010. [Citado el: 14 de abril de 2011.] http://www.gba.gov.ar/docs/plan\_estrategico\_de\_seguridad2.pdf.

6. **Halseca.** www.grupohalseca.com. [En línea] [Citado el: 14 de abril de 2011.] http://www.grupohalseca.com/contenido/servicios-patrullaje.htm.

7. **Alba Cal, Wilson.** biblioteca.uci.cu. [En línea] febrero de 2009. [Citado el: 27 de abril de 2011.] http://biblioteca.uci.cu/sbd/biuci/index.html.

8. **Universidad Politécnica de Valencia.** www.dsic.upv.es. [En línea] [Citado el: 28 de abril de 2011.] http://www.dsic.upv.es/asignaturas/facultad/lsi/doc/IntroduccionProcesoSW.doc..

9. **de Laurentiis Gianni, Renato.** *WorkFllow - Tecnologia para la Integración y Orgestacion de Procesos, Sistemas y Organización.* España : IBERICA IT Group.

10. **Navarro Ferrer, David Gerardo, y otros.** *Perfeccionamiento de los Sistemas del Centro de Información y Mando de Patrullas. Proyecto Técnico.* La Habana : s.n., 2011.

11. **Microsoft.** msdn.microsoft.com. [En línea] Microsoft. [Citado el: 6 de mayo de 2011.] http://msdn.microsoft.com/es-es/netframework/aa663328.

12. **Flores Pérez, Alejandro y Machado Rosabal, Reisbel.** biblioteca.uci.cu. [En línea] junio de 2010. [Citado el: 6 de mayo de 2011.] http://bibliodoc.uci.cu/TD/TD\_03132\_10.pdf.

13. **Microsoft.** blogs.msdn.com. [En línea] Microsoft, 22 de marzo de 2010. [Citado el: 6 de mayo de 2011.] http://blogs.msdn.com/b/somaespanol/archive/2010/03/30/windows-workflow-foundation-en-netframework-4-0.aspx .

14. **Rodríguez Martín, Aureliano David, Carrillo Pérez, Isaías y Pérez González, Rodrigo.** www.slideshare.net. [En línea] 15 de octubre de 2008. [Citado el: 2 de mayo de 2011.] http://solusoftg11.googlecode.com/files/Metodologias%20de%20desarrollo.pdf.

15. **Microsoft.** process guindance.html. [En línea] Microsoft. [Citado el: 2 de mayo de 2011.] http://msdn.microsoft.com/en-US/library/ms181663%28v=VS.80%29.aspx.

16. **Prat, Andres.** *Microsoft Solution Framework.* 

17. **Cabrera, Armando, Solano, Raquel y Montalván, Mayra.** www.slideshare.net. [En línea] 2009. [Citado el: 2 de mayo de 20011.] http://www.slideshare.net/rfsolano/procesos-de-ingenieria-del-software.

18. **IBM.** www.teraloc.com. [En línea] IBM. [Citado el: 10 de mayo de 2011.] http://www.teraloc.com/portal/index.php?option=com\_content&view=article&id=51&Itemid=92.

19. **Pérez, Juan Diego.** *Notaciones y lenguajes de procesos. Una visión global.* España : s.n.

20. **Pérez, Juan Diego y Drurán Toro, Amador.** www.lsi.us.es. [En línea] 21 de octubre de 2010. [Citado el: 3 de mayo de 2011.] http://www.lsi.us.es/docs/doctorado/memorias/Perez,%20Juan%20D.pdf.

21. **Wordpress Daily WP.** http://definicion.de/. [En línea] 2011. [Citado el: 8 de junio de 2011.] http://definicion.de/proceso/.

22. **Universidad ORT Uruguay.** www.excellentia.com.uy. [En línea] 5 de junio de 2007. [Citado el: 16 de juunio de 2011.] http://www.excellentia.com.uy/articulos/excellentia\_articulo\_1185641521.pdf.

23. **Sánchez Barriento, Manuel.** www.aprendergratis.com. [En línea] 2 de noviembre de 2008. [Citado el: 4 de mayo de 2011.] http://www.aprendergratis.com/introduccion-a-bpmn.html.

24. **BizAgi.** www.bizagi.com. [En línea] [Citado el: 4 de Mayo de 2011.] http://www.bizagi.com/docs/BPMNbyExampleSPA.pdf.

25. **SlideShare.** www.slideshare.ne. [En línea] SlideShare, 2007. [Citado el: 4 de mayo de 2011.] http://www.slideshare.net/msc080277/herramientas-de-modelado-286644.

26. **Rowman, Danny.** es.scribd.com. [En línea] Scribd Inc, 2009. [Citado el: 4 de mayo de 2011.] http://es.scribd.com/doc/22659190/Manual-De-BizAgi.

27. **Claro Escalona, Reynier Lester.** *0120\_Arquitectura de Software Vista Entorno de Desarrollo Tecnológico, Perfeccionamiento de los Sistemas del Centro de Información y Mando de Patrullas.* La Habana : s.n., 2011.

28. **Microsoft.** msdn.microsoft.com. [En línea] Microsoft. [Citado el: 5 de Mayo de 2011.] http://msdn.microsoft.com/es-es/library/w0x726c2.aspx.

29. —. msdn.microsoft.com. [En línea] Microsoft, 5 de Mayo de 2011. http://msdn.microsoft.com/eses/library/system.web.ui.control.viewstate.aspx.

30. **Claro, Reynier Lester.** *Arquitectura de Software.* La Habana : Universidad de las Ciencias Informáticas, 2011.

31. **Microsoft.** www.microsoft.com. [En línea] Microsoft. [Citado el: 5 de Mayo de 2011.] http://www.microsoft.com/spain/visualstudio/products/2010-editions/ultimate/features.

32. —. msdn.microsoft.com. [En línea] Microsoft. [Citado el: 5 de mayo de 2011.] http://msdn.microsoft.com/es-es/magazine/ee336309.aspx Mayo 2010.

33. **Ortega Cruz, Víctor Daniel.** *Sistemas de Gestión de Versiones.* 

34. **Danysoft Internacional.** www.danysoft.com. [En línea] Danysoft Internacional. [Citado el: 6 de mayo de 2011.] http://www.danysoft.com/productos/visual-studio-team-foundation-server-2010.html.

35. **Sommerville, Ian.** *Ingeniería del Software.* Madrid : Pearson Educación, 2005.

36. **Muñiz López, Viviana y León Martínez, Armando.** biblioteca.uci.cu. [En línea] junio de 2010. [Citado el: 22 de junio de 2011.] http://bibliodoc.uci.cu/TD/TD\_03187\_10.pdf.

37. **Urudata Software.** *How to Q-flow Patrones básicos de Workflow.* 2011.

38. **Pixelware.** www.pixelware.com. [En línea] 2009. [Citado el: 13 de junio de 2011.] http://www.pixelware.com/workflow-flujo-trabajo.htm.

# **BIBLIOGRAFÍA**

1. **Escrat, María.** www.gestiopolis.com. [En línea] [Citado el: 1 de junio de 2011.] http://www.gestiopolis.com/canales/derrhh/articulos/37/grrhhest.htm.

2. **Hernández León, Rolando Alfredo y Coello González, Sayda.** *El Proceso de Investigación Científica.*  La Habana : s.n.

3. **Portugal Ayestas, José Antonio.** www.mailxmail.com. [En línea] [Citado el: 10 de mayo de 2011.] http://www.mailxmail.com/curso-seguridad-inseguridad-ciudadana/concepto-seguridad-ciudadana.

4. **Sandoval, Héctor.** www.insumisos.com. [En línea] [Citado el: 15 de mayo de 2011.] http://www.insumisos.com/lecturasinsumisas/SEGURIDAD%20CIUDADANA%20EVOLUCION%20DEL%2 0CONCEPTO.pdf.

5. **Microsoft.** www.msdn.microsoft.com. [En línea] 2011. [Citado el: 13 de mayo de 2011.] http://www.msdn.microsoft.com/en-us.

6. **Siemer, Andrew.** *ASP.Net 3.5 social networking.* 2009.

7. **Bukovics, Bruce.** *Pro Windows Workflow in .NET 3.5.*

8. **Microsoft Corporation.** *ASP.NET 4 and Visual Studio 2010 Web Development Overview.* 2010.

9. **Bill, Evjen, Hanselman, Scott y Devin, Rader.** *Professional ASP.NET 4 in C# and VB.* Canada : Wiley Publishing, 2010.

10. **Weske, Mathias.** *Business Process Management.* Alemania : s.n., 2007.

11. **Garimella, Kiran, Lees, Michael y Williams, Bruce.** *BPM Basics for DUMMIES.* Indiana : s.n., 2008.

12. **Desbouis, Thierry.** *BPM y SOA, herramientas complementarias para.* 2007.

13. **OMG Available Specification.** *Business Process Modeling Notation, V1.1.* 2008.

14. **bizagi.com.** *BPMN Business Process Modeling Notation.* Colombia : s.n.

15. **IBM Corporation.** *Introduction to BPMN.*

16. **Nagel, Christian, y otros.** *Professional C# 4 and .NET 4.* 2010.

17. **Nash, Trey.** *Accelerated C# 2010.* New York : s.n., 2010.

18. **Griffitbs, Ian, Adams, Matthew y Liberty, Jesse.** *Programing C# 4.0.* 2010.

19. **Caro, José L.** *Tecnología Workflow Workflow:estado actual de la investigación.* Málaga : s.n., 2004.

20. *Workflow, Tecnología para la Integración y Orquestación de Procesos, Sistemas y Organización.*  Madrid, España : s.n.

21. **Microsoft.** *Team Development with Visual Studio Team Foundation Server.* 2007.

22. **Mayo, Joe.** *Microsoft Visual Studio 2010.* 2010.

23. **Gil, Graw.** *Ingeniería del Software un enfoque práctico.* 

24. **Sommerville, Ian.** *Ingeniería del Software.* Madrid : Pearson Educación, 2005.

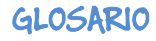

## **GLOSARIO**

A

### **Área de Atención**

Es el área que controla un oficial de mando la cual está compuesta por el área de patrullaje, los recursos que tienen asignados en el área y el organismo al que pertenece el recurso.

# **Área de Patrullaje**

Las áreas de patrullaje son zonas que se marcan en el mapa donde deben dar sus recorridos las patrullas o la patrulla a la que se le asigne dicha área. Están compuestas por un recorrido dentro del área, los puntos de valla y el cuadrante.

I

#### **Introducción**

Se presenta una breve panorámica del plan, se especifica en qué consiste el mismo.

M

#### **Mapificación**

Componente formado por un conjunto de capas que se intercalan unas con otras para formar un mapa.

### **Medidas**

Se explica brevemente las medidas que va a adoptar la UPP para darle cumplimiento al plan.

#### **Medidas del Patrullero**

Acciones o tareas que realiza el patrullero para darle cumplimiento a la misión que se le asigne dentro de un plan.

#### **Misión**

Se refiere a la misión que va a cumplir la UPP para darle cumplimiento al plan.

# **Misión del Recurso**

Tarea específica que va a desarrollar dentro de la misión que le corresponda en el plan.

O

## **Objetivo**

Especifica los objetivos por los cuales se va a desarrollar el plan.

**Oficial de Mando**

Persona que se encarga de la asignación, dirección y control de las unidades y sus acciones para dar solución a las emergencias asignadas.

#### **Organismo**

Es una entidad encargada de un conjunto de recursos usados para el cumplimiento del servicio de vigilancia y patrullaje. Estas entidades son UPP, Punto de Control y Tránsito.

P

#### **Plan Eventual**

Son planes que surgen a corto plazo.

#### **Plan Operativo**

Planes que ya están definidos y que se definen a largo plazo.

U

# **Ubicación**

Punto donde va estar ubicado un determinado recurso durante el cumplimiento del plan, los carros que se mantengan en recorrido no tienen ubicación.